# Nokia M1112 ADSL (over ISDN) Router

## **T66285**

**ADMINISTRATOR MANUAL** 

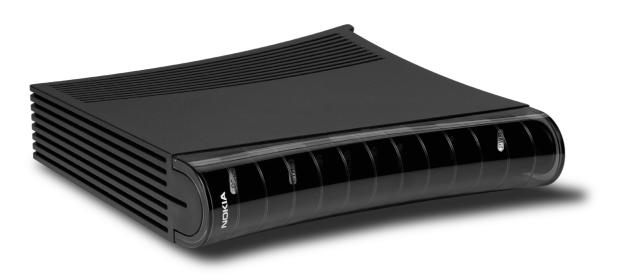

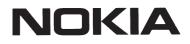

Download from Www.Somanuals.com. All Manuals Search And Download.

# M1112

## ADSL (over ISDN) Router

Administrator Manual

C33907.20 A0

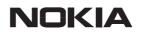

C33907001SE\_00

© Copyright Nokia Networks Oy

© COPYRIGHT Nokia Networks Oy 2000 All rights reserved.

No part of this publication may be copied, distributed, transmitted, transcribed, stored in a retrieval system, or translated into any human or computer language without the prior written permission of Nokia Networks Oy.

The manufacturer has made every effort to ensure that the instructions contained in the documents are adequate and free of errors and omissions. The manufacturer will, if necessary, explain issues which may not be covered by the documents. The manufacturer's liability for any errors in the documents is limited to the correction of errors and the aforementioned advisory services.

The documents have been prepared to be used by professional and properly trained personnel, and the customer assumes full responsibility when using them. The manufacturer welcomes customer comments as part of the process of continual development and improvement of the documentation in the best way possible from the user's viewpoint. Please submit your comments to the nearest Nokia sales representative.

NOKIA is a registered trademark of Nokia Corporation.

Any other trademarks mentioned in the documents are the property of their respective owners.

#### **Document History**

| Document       | Date       | Comment |
|----------------|------------|---------|
| C33907001SE_00 | 13.09.2000 |         |

C33907001SE\_00

## Contents

| Chapter 1Introduction to Nokia M11121- |                                                                                                 |                                 |  |
|----------------------------------------|-------------------------------------------------------------------------------------------------|---------------------------------|--|
| Chap<br>Appli                          | ter 2<br>cations and features                                                                   | 2-1                             |  |
| 2.1                                    | ApplicationsInternet accessRemote workLAN interconnection                                       | <b>2-1</b><br>2-1<br>2-3<br>2-4 |  |
| 2.2                                    | Features                                                                                        | 2-4                             |  |
| 2.2.1                                  | Interfaces       LAN interface         Internal host/gateway interface       Data VCC operation | 2-4<br>2-6<br>2-7<br>2-7        |  |
| 2.2.2                                  | Routing                                                                                         | 2-7                             |  |
| 2.2.3                                  | Bridging                                                                                        | 2-7                             |  |
| 2.2.4                                  | Network Address Port Translation                                                                | 2-8                             |  |
| 2.2.5                                  | Dynamic Host Configuration Protocol                                                             | 2-9                             |  |
| 2.2.6                                  | ATM and ADSL                                                                                    | 2-9                             |  |
| 2.2.7                                  | Point-to-Point Tunneling Protocol (PPTP)                                                        | 2-10                            |  |
| 2.2.8                                  | Point-to-Point Protocol over Ethernet (PPPoE)                                                   | 2-11                            |  |
| 2.2.9                                  | Payload encapsulations                                                                          | 2-11                            |  |
| 2.2.10                                 | Weighted Fair Queueing (Class of Service)                                                       | 2-11                            |  |
| 2.2.11                                 | Management                                                                                      | 2-12                            |  |
| 2.2.12                                 | Dedicated management channel                                                                    | 2-12                            |  |

# Chapter 3Interfaces and indicator lights3.1Interfaces3.1.1Ethernet interface3.1.2ADSL interface3.2Command line interface3.3Indicator lightsChapter 4

| Inst | alling Nokia M1112                  | 4-1 |
|------|-------------------------------------|-----|
| 4.1  | M1112 default settings              | 4-1 |
| 4.2  | Step-by-step installation procedure | 4-3 |

#### Chapter 5

| Mana                                           | aging M1112                                                                                                    | 5-1                                                                       |
|------------------------------------------------|----------------------------------------------------------------------------------------------------|---------------------------------------------------------------------------|
| <b>5.1</b><br>5.1.1<br>5.1.2<br>5.1.3<br>5.1.4 | Operational examples                                                                                                    | <b>5-1</b><br>5-2<br>5-2<br>5-3<br>5-4                                    |
| <b>5.2</b><br>5.2.1<br>5.2.2<br>5.2.3          | Typical configuration tasksConfiguring DHCP and DNSConfiguring static and dynamic routingFile system and downloading new firmware using TFTPDownloading configuration or application from monitor | <b>5-4</b><br>5-4<br>5-5<br>5-6<br>5-7                                    |
| <b>5.3</b><br>5.3.1<br>5.3.2<br>5.3.3<br>5.3.4 | Browser management                                                                                                    | <b>5-8</b><br>5-9<br>5-10<br>5-11<br>5-13<br>5-13<br>5-13<br>5-16<br>5-17 |
| 5.3.5<br>5.3.6<br>5.3.7                        | Statistics page         Restart page         Save Config page                                                                                                    | 5-17<br>5-18<br>5-19<br>5-20                                              |

3-1

3-1

3-2

3-2

3-3

3-4

| 5.4   | Command line interface (CLI)          | 5-20 |
|-------|---------------------------------------|------|
| 5.4.1 | Main mode commands                    | 5-23 |
| 5.4.2 | Configuration mode commands           | 5-44 |
|       | Root level commands                   | 5-45 |
|       | System level commands                 | 5-46 |
|       | Password level command                | 5-47 |
|       | Ethernet level commands               | 5-48 |
|       | VCC (ATM channel) commands            | 5-50 |
|       | Vbridge commands                      | 5-55 |
|       | Dedicated management channel commands | 5-56 |
|       | Common commands                       | 5-57 |
|       |                                       |      |

## Appendix A

| Technical specifications |                                                               | A-1        |
|--------------------------|---------------------------------------------------------------|------------|
| A.1                      | Mechanical construction and power supply                      | A-3        |
| A.2                      | Ambient conditions, EMC and safetyAmbient conditionsEMCSafety | A-3<br>A-3 |

Glossary

## Chapter 1 Introduction to Nokia M1112

Nokia M1112 is an integrated ADSL (Asymmetric Digital Subscriber Line) bridge and router which enables high-speed Internet access for your Ethernet local area networks (LAN). It multiplies the capacity of the already installed telephone lines used for ISDN services. M1112 brings high-speed connections available for home users, small offices and telecommuters.

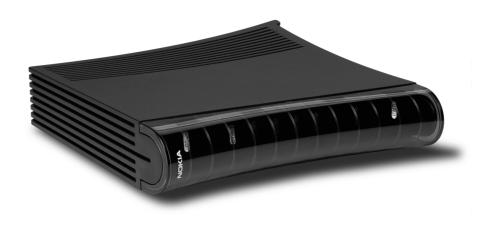

Figure 1-1 Nokia M1112

M1112 allows you to connect your desktop and laptop PCs to remote networks. Your PCs must be equipped with a 10Base-T Ethernet interface. M1112 has an in-built 4-port hub, which allows easy home network installation.

The ADSL high-speed Internet access may be delivered to you over the same copper pair of wires that is used for your ISDN services. As

C33907001SE\_00

both services utilise the same pair of wires, a filter is needed to separate them. This is called an ISDN filter and it is a small external device connected between your telephone and the telephone wall socket.

Your Nokia M1112 interconnects with a Digital Subscriber Line Access Multiplexer (DSLAM) installed and maintained by your access provider in their central office. M1112 ADSL technology is based on Discrete Multitone (DMT) modulation allowing a maximum of 8 Mbit/s data transmission from the network and 800 kbit/s towards the network. However, these figures illustrate the maximum performance of the technology and are subjected to the physical line conditions and the distance from you to the central office. M1112 is capable of adapting to the physical line conditions and guarantees the maximum transmission rate possible on the particular line. M1112 adapts its speed to the line conditions in steps of 32 kbit/s. In addition to these physical limitations affecting your data throughput, your Internet Service Provider (ISP) may limit your access according to their service provisioning policy and based on your service contract.

## Chapter 2 Applications and features

In this chapter, we present the most common applications and features of M1112. The use and configuration of your Nokia M1112 may be different from the configurations presented in this manual, even for similar applications. The configurations presented in this manual represent a typical way of using M1112 for the corresponding applications.

#### 2.1 Applications

The three typical applications discussed below are the Internet access, remote work, and office LAN interconnection.

#### **Internet access**

Your access to the Internet is provided by your Internet Service Provider (ISP). Nokia M1112 connects you through your telephone line and the ATM (Asynchronous Transfer Mode) network to the network of your ISP, which, in turn, is connected to the Internet. Hence, all your data goes through the ISP's network. If you are using only one ISP for your Internet access, your ISP may give you a limited set of IP addresses belonging to its address space that you may utilise in your desktop and laptop computers on your home network.

However, in many cases it is more practical to separate your own private LAN from the ISP's public network by using private IP addresses. This way you are not limited to the number of public IP addresses provided by your ISP but you can manage your own address space independently. For this you will need to use NAPT (Network Address Port Translation) feature available in your M1112 modem. This mode of operation reduces the need to have more than one public Internet address. Furthermore, it prevents others from seeing and accessing your private network and therefore it acts as a simple firewall.

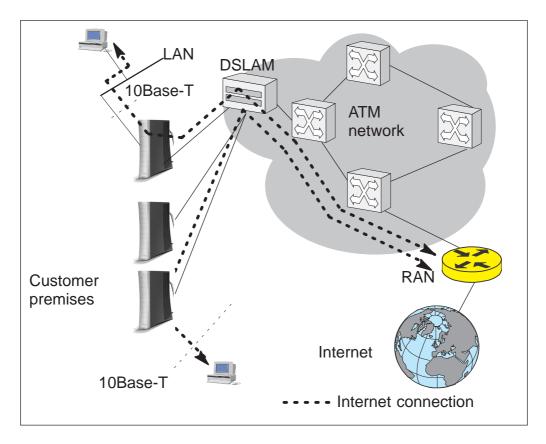

Figure 2-1 High-speed Internet access

#### **Remote work**

Another application for M1112 is remote work. In this case the end-to-end architecture can, for example, use PPP over Ethernet, where a dial-up-type PPP connection is created between your home PC and your corporate networks PPP access server based on the user name and password you issue in your PC. The same set up could be used for accessing the public Internet with a different user name and password. This example naturally presumes that your ISP supports this type of approach for providing remote work services for our company.

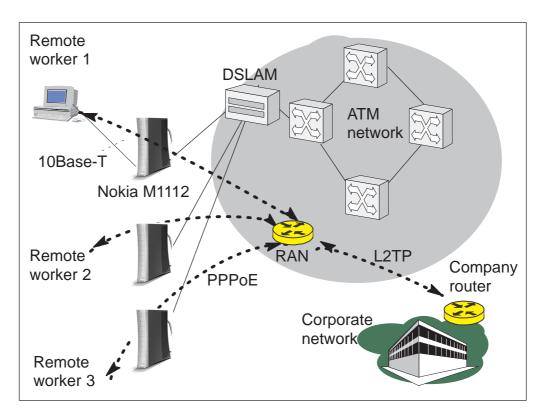

Figure 2-2 Remote work using M1112 as a standard router

#### LAN interconnection

M1112 can also be used for corporate branch office LAN interconnection. As a bridge, M1112 enables all network protocols to be used on the corporate network.

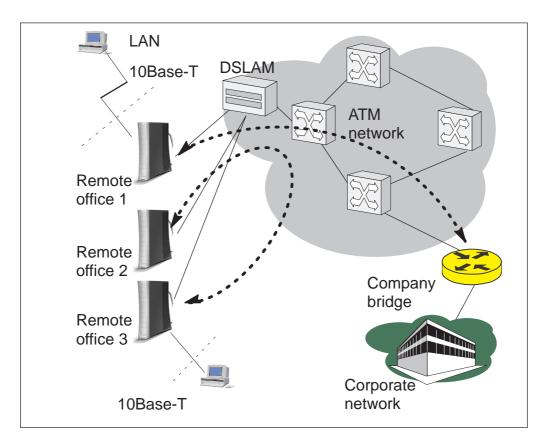

Figure 2-3 LAN interconnection

#### 2.2 Features

M1112 can operate as a bridge and/or Internet Protocol (IP) router between the Ethernet and the virtual channels of ADSL/ATM interfaces supporting both dynamic and static routing.

#### 2.2.1 Interfaces

M1112 has the following interfaces:

- Four Ethernet interfaces (LAN)
- 8 ATM VCC interfaces
- ATM VCC management interface

• Gateway/bridge management interface. This interface is used as a bridge host interface or gateway interface depending on the operation mode. In this manual it is called VBRIDGE. On the M1112 web pages, the interface is called gateway or bridge IP interface.

M1112 can operate in four different main modes:

- Bridging only
- Routing/tunneling IP only
- Routing/tunneling IP, bridging all but IP
- Routing/tunneling IP and bridging all, including IP

The mode in which M1112 operates depends on the configuration of the unit's interfaces. Table 2-1 shows the operational modes and the corresponding interface configurations.

| LAN interface                   | ATM VCC interfaces                                                                                       | Vbridge<br>(gateway/host inter-<br>face)                                                                             |  |
|---------------------------------|----------------------------------------------------------------------------------------------------|----------------------------------------------------------------------------------------------------|--|
|                                 | Bridge only                                                                                              |                                                                                                    |  |
| Bridging                        | Bridging.                                                                                                | Used as a manage-<br>ment (host) interface<br>for all bridged inter-<br>faces in case such is<br>needed.             |  |
| Route/tunnel IP only            |                                                                                                    |                                                                                                    |  |
| Routing (IP address configured) | Routing (IP address<br>configured) or PPTP<br>local tunneling acti-<br>vated for each active<br>ATM VCC. | Not used in this case.<br>The unit can be man-<br>aged through any of<br>the LAN or ATM inter-<br>face IP addresses. |  |

| LAN interface                                                   | ATM VCC interfaces                                                                                                    | Vbridge<br>(gateway/host inter-<br>face)                                                                                                    |
|-----------------------------------------------------------------|----------------------------------------------------------------------------------------------------|----------------------------------------------------------------------------------------------------|
| Route/tu                                                        | unnel IP, bridge all othe                                                                                                    | er traffic                                                                                                    |
| Routing (IP address<br>configured) and bridg-<br>ing activated. | VCCs that only route<br>or tunnel have routing<br>(IP address confi-<br>gured) or PPTP local<br>tunneling activated.<br>VCCs that both bridge<br>and route have addi-<br>tionally bridging acti-<br>vated. This requires<br>ETH-LLC encapsula-<br>tion to be used on<br>those VCCs.<br>VCCs that only bridge<br>have only bridging<br>activated. | Typically not used in<br>this case. The unit<br>can be managed lo-<br>cally through the LAN<br>interface and remote-<br>ly through a separate<br>management VCC or<br>the ATM VCCs which<br>have routing acti-<br>vated. |
| Route/tunnel IP, bridge all other including IP                  |                                                                                                    |                                                                                                    |
| Bridging activated                                              | VCCs that only route<br>or tunnel have routing<br>(IP address confi-<br>gured) or PPTP local<br>tunneling activated.<br>VCCs that only bridge<br>have only bridging<br>activated.                                                                                                    | Used as an IP gate-<br>way interface for LAN interface.                                                                                                    |

**Table 2-1**Operational modes

#### LAN interface

LAN interface can be configured individually to bridge and route packets. There are three different operational modes in the LAN interface:

- Bridging only; only bridging is activated in the interface. In this case the interface bridges all protocols.
- Routing only; only IP address is configured in the interface. In this case, the interface routes IP packets.
- Bridging and routing; Bridging is activated in the interface and IP address is configured in the interface. In this case, the interface routes IP packets and bridges all other packets.

#### Internal host/gateway interface

There is a special host/gateway logical IP interface within M1112 called VBRIDGE. This interface has a specific purpose in M1112. In applications where some ATM virtual channel connections are used for bridging IP traffic and some other ATM virtual channel connections are used for routing IP traffic, the VBRIDGE interface must be used instead of LAN IP address. Alternatively, this interface is used in bridge only application when the IP address is required for remote management purposes.

#### **Data VCC operation**

M1112 supports the following encapsulations in each ATM data virtual channel individually:

- RFC2684 LLC encapsulation for bridged IP (ETH-LLC)
- RFC2684 LLC encapsulation for routed IP (IP-LLC)
- RFC2364 Virtual circuit multiplexed PPP over AAL5 (PPP-VC)
- RFC2364 Virtual circuit multiplexed PPP over AAL5 used to tunnel LAN/VBRIDGE PPTP packets (TUNNELED-PPP-VC)

If an IP address is given to a virtual channel interface and bridging is enabled at that interface, then IP data at that interface is routed and all other protocols are bridged. The only encapsulation which allows both bridging and routing simultaneously is ETH-LLC. For example, it is possible to route ETH-LLC encapsulated packets and at the same time bridge, for example, PPPoE packets (PPPoE packets are transported directly over Ethernet frame, not within IP packets).

#### 2.2.2 Routing

Routing is based on routing entries in a routing table. Static routes are added via the management interface and dynamic routing is done using RIP and RIPv2. Routing is done between the Ethernet 10Base-T interface and the virtual channel connection (VCC) of the ATM/ADSL interface. M1112 supports up to 8 simultaneous VCCs.

M1112 supports IGMP (Internet Group Management Protocol) proxy receive function for IP multicast applications.

#### 2.2.3 Bridging

Bridging is supported to provide full protocol transparency. Bridging can be used simultaneously with IP routing. M1112 works as a

self-learning bridge supporting up to 1024 MAC addresses. Bridging is done between the Ethernet 10Base-T interface and each ATM VCC interface. Optionally, the bridging between the VCCs can be disabled.

#### 2.2.4 Network Address Port Translation

M1112 supports Network Address Port Translation (NAPT) for TCP/IP, UDP/IP and ICMP/IP protocols. When NAPT is used, a single IP address is allocated to a VCC which leads to the public IP network. The Ethernet subnet has private IP addressing and is not visible to the VCC. NAPT translates the IP source address and source port number dynamically to the VCC IP address and port number. Similarly, packets coming from the VCC are mapped back to the original destination addresses. NAPT allows up to hundreds of hosts to share a single VCC IP address to the public network. The principle of Network Address Port Translation is presented in Figure 2-4.

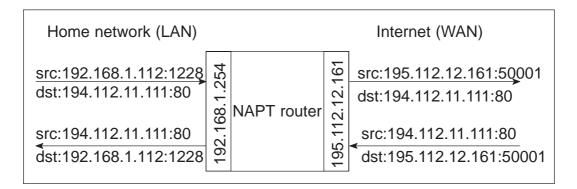

Figure 2-4 Principle of Network Address Port Translation

NAPT may restrict the operation of some IP applications. NAPT also operates as a simple IP firewall because translation is only allowed when the first packet is transmitted from the LAN. This means that the NAPT table entry is created only when a packet is sent from the home network to the Internet. With server support capability, the user can add static entries to the NAPT table allowing the translation always in both directions. This capability is used to add servers (HTTP, NNTP, and FTP), which are visible to the public IP network via the VCC, on the LAN subnet.

NAPT supports most IP-based protocols. Because NAPT operates on the IP and transport layer, the application that includes IP address and port within the payload will not work properly through NAPT. In many cases, these applications can be passed through the NAPT using Application Layer Gateway functionality (ALG). M1112 has ALG for the following protocols/applications:

- ICMP
- FTP
- H.323 including NetMeeting
- CUSeeMe
- PPTP
- IRC
- IPSEC ESP tunnel mode and IKE

Note, that most IPSEC implementations will fail when passed through NAPT. A typical reason is that the identification may fail if the identification is based on IP address. Also, only tunnel mode without Authentication Header (AH) works.

#### 2.2.5 Dynamic Host Configuration Protocol

M1112 can act as a Dynamic Host Configuration Protocol (DHCP) server for the PCs on the end-user home network. In this mode, M1112 can assign up to 253+253 consecutive addresses from two separate address ranges (that is, 253 consecutive addresses per address range) to the PCs on the home network. Two separate address ranges can be used if more than 253 addresses are required on the local subnet, if two non-contiguous ranges are needed or if an additional router with DHCP relay is used on the local network. M1112 can also act as a DHCP relay agent and relay the DHCP requests to an external DHCP server.

#### 2.2.6 ATM and ADSL

M1112 supports up to 8 simultaneous VCCs and supports UBR (Unspecified bit rate) traffic shaping on all VCCs. The maximum transmit rate on each VCC is the ADSL upstream capacity. If more than one VCC is transmitting simultaneously, the ADSL upstream capacity is temporarily shared between these VCCs. When one VCC is idle, the bandwidth is used by another VCC.

The ADSL transmission is based on the DMT line code. M1112 provides a DMT line rate up to 8 Mbit/s downstream and up to 800 kbit/s upstream. The DMT transceiver is rate adaptive and capable of providing faster rates over short distances or slower rates over long distances. The transceiver adapts itself to the line conditions.

M1112 is compatible with ETSI 101 388.

Rate adaptation is done in steps of 32 kbit/s. The ADSL interface of M1112 functions completely automatically and all configuration related to the ADSL connection is done at the access multiplexer in the operator's premises. The network operator can set the data rates as a part of the network management functionality provided by Nokia DSLAM.

#### 2.2.7 Point-to-Point Tunneling Protocol (PPTP)

When PPTP local tunneling is used, a local network client initialises a PPTP-tunneled PPP connection (VPN) to Nokia M1112. The modem terminates the tunnel and all data from that terminated local PPTP tunnel will be forwarded to an assigned ATM VCC by using PPP over AAL5 encapsulation. Thus, each local PPTP tunnel requires an equivalent ATM VCC assigned to it restricting the total number of local PPTP hosts to 8.

Local tunneling is used when there is a need to have one or more computers connected independently to different networks. For example, in remote work application, the rest of the family may be using the common ISP services and one or two family members need to gain access to their corporate networks. With local tunneling, these remote workers may be connected to a different network than the rest of the users.

Local tunneling is activated using the PPTP client running, for example, in Windows The destination IP address must be M1112 LAN/VBRIDGE IP address depending on the configuration. PPP packets within PPTP are mapped to the configured VCC. M1112 has three different ways to choose the ATM VCC that will be used for tunneling:

- Automatic, chooses the first free VCC
- Chooses the VCC number using C:number, where number is from 1 to 8. C:number is typed after the M1112 IP address in PC's PPTP client Connect To window (see Figure 2-5).
- Chooses the VCC number using N:name, where name is the VCCx description. N:name is fed after the M1112 IP address.

| ≝e Connect To        | )               | ? × |
|----------------------|-----------------|-----|
|                      | PN 2            |     |
| <u>U</u> ser name:   | nokia@local     |     |
| <u>P</u> assword:    | ****            |     |
|                      | Save password   |     |
| VPN ser <u>v</u> er: | 192.168.1.1 C:2 |     |
|                      |                 |     |
|                      | Connect Cancel  |     |

Figure 2-5 Choosing the VCC2 for tunneling example

#### 2.2.8 Point-to-Point Protocol over Ethernet (PPPoE)

Standard PPPoE mode is used when M1112 is operating as a bridge. PPPoE protocol defines how PPP sessions are mapped into Ethernet packets. When M1112 operates as a bridge, this protocol is transparent to M1112.

#### 2.2.9 Payload encapsulations

Both routed and bridged protocols are encapsulated in the ATM link by using either RFC 2684 LLC/SNAP encapsulation or VC multiplexing. M1112 also supports PPP over AAL5 encapsulation, in which routed protocols are first encapsulated in PPP (RFC 1661). PPP is then encapsulated in ATM according to the IETF PPP over AAL5 using RFC 2364 VC multiplexing or LLC/NLPID encapsulation.

#### 2.2.10 Weighted Fair Queueing (Class of Service)

As a Class of Service (CoS) function, M1112 supports Weighted Fair Queueing (WFQ) for each ATM VCC. The CoS function ensures that different IP traffic flows are treated fairly in the upstream (towards the Internet) direction. This may be necessary, in some cases, because the upstream capacity of the ADSL line is somewhat limited compared to the Ethernet bandwidth on the office or home LAN. The WFQ CoS function classifies IP traffic flows based on IP address, protocol and port fields. It is capable of identifying the IP flow from all supported payload encapsulation formats. WFQ works properly only with IP-based protocols. If the flow is IP-based but is encrypted using IPSec or PPP encryption, then WFQ cannot identify the flows correctly. In this case, the default flow is used and the default flow is treated as a single flow.

#### 2.2.11 Management

There are three management methods in M1112:

- Command line interface (CLI) through console serial port
- CLI via telnet
- Web browser management

The CLI allows complete configuration of the unit; the Web browser management allows the configuration of the most frequently used configuration parameters.

#### 2.2.12 Dedicated management channel

The operator or the Internet Service Provider can establish a dedicated management channel to M1112. This channel provides access to the M1112 management (with telnet or web browser) and it can be used to upload a new software to M1112.

The dedicated management channel is separated from the other IP stack. It is not possible to access the other interfaces or networks behind the data interfaces through the dedicated management channel. Similarly, access from LAN or data VCCs to the management channel is blocked. The management channel supports only routing using the following encapsulations:

- RFC2684 LLC encapsulation for bridged IP (ETH-LLC)
- RFC2684 LLC encapsulation for routed IP (IP-LLC)
- RFC2364 Virtual circuit multiplexed PPP over AAL5 (PPP-VC)

In Figure, 2-6 VCC1 is used for customers data transmission. Administration through this channel has been disabled. The operator or the service provider uses the management VCC for management purposes only.

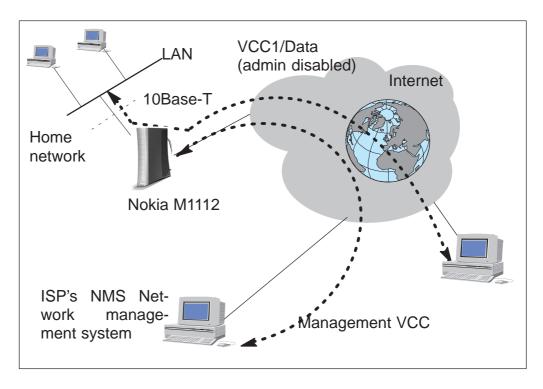

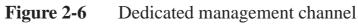

## Chapter 3 Interfaces and indicator lights

This chapter describes the external interfaces of M1112 and introduces its front panel indicator lights.

#### 3.1 Interfaces

M1112 has one ADSL line interface and one LAN interface (10Base-T Ethernet). It also has a local management interface (CLI) for management purposes. The ADSL line interface is compatible with ETSI TS 101 388 specification.

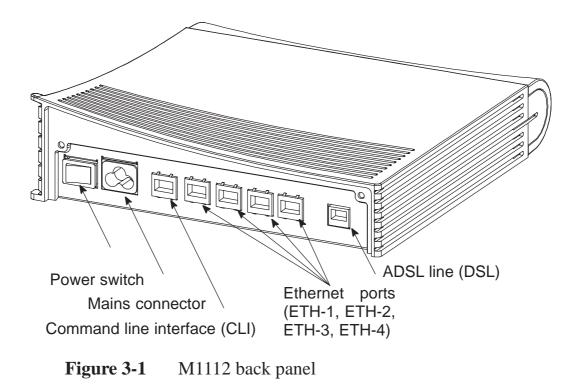

C33907001SE\_00

#### **3.1.1** Ethernet interface

The Ethernet interface (ETH) is located on the back panel. The Ethernet interface is a standard 10 Mbit/s half-duplex 10Base-T interface. The mechanical connector is an 8-pin RJ-45. The pin-out numbering is shown in Table 3-1.

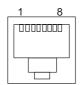

Figure 3-2 ETH connector

| PIN | Signal | Direction<br>M1112-<br>Ethernet | MDI signal      |
|-----|--------|---------------------------------|-----------------|
| 1   | Rx+    | <-                              | Receive data +  |
| 2   | Rx–    | <-                              | Receive data –  |
| 3   | Tx+    | ->                              | Transmit data + |
| 6   | Tx–    | ->                              | Transmit data – |

**Table 3-1**Ethernet interface pin-out numbering

#### 3.1.2 ADSL interface

The ADSL interface (DSL) is compatible with ETSI TS 101 388 specification. The mechanical connector is a 6-pin RJ-11. The pin-out numbering is shown in Table 3-2.

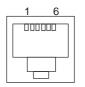

Figure 3-3DSL connector

| PIN | Signal |
|-----|--------|
| 3   | DSL1   |
| 4   | DSL2   |

**Table 3-2**ADSL interface pin-out numbering

#### **3.2** Command line interface

The command line interface (CLI) is RS-232 interface with an RJ-45 mechanical connector. The pin-out numbering is shown in Table 3-3.

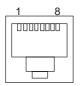

Figure 3-4

CLI connector

| PIN | Signal                  | Direction<br>M5112-ter-<br>minal | MDI signal                                           |
|-----|-------------------------|----------------------------------|------------------------------------------------------|
| 1   | 107 DSR<br>(const. ON)  | ->                               | Data set ready                                       |
| 2   | 108 DTR                 | <-                               | Data terminal ready                                  |
| 3   | 109 DCD<br>(const. ON)  | ->                               | Data channel re-<br>ceived line signal de-<br>tector |
| 4   | 102 SG                  |                                  | Signal ground                                        |
| 5   | 103 TxD                 | <-                               | Transmitted data                                     |
| 6   | 104 RxD                 | ->                               | Received data                                        |
| 7   | 105 RTS<br>(not in use) | <-                               | Request to send                                      |
| 8   | 106 CTS<br>(const. ON)  | ->                               | Clear to send                                        |

Table 3-3

Command line interface pin-out numbering

#### 3.3 Indicator lights

M1112 has eight indicator lights on the front panel: PWR, STA, COL, ETH-1, ETH-2, ETH-3, ETH-4, and DSL. STA indicator is red. Other indicators are green.

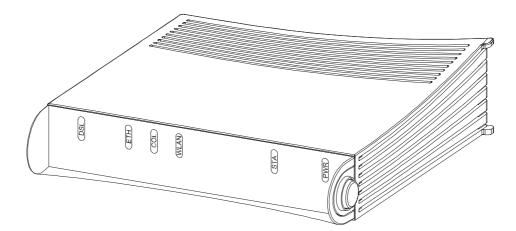

Figure 3-5 M1112 front panel indicators

| Off | ADSL link is down. |
|-----|--------------------|
|-----|--------------------|

- Blinks ADSL connection is being established.
- On ADSL link is up.
- ETH- GREEN
- Off Ethernet is down.
- On 10Base-T Ethernet is functional
- Blinks Receives traffic from Ethernet.
- COL GREEN
- Blinks Collisions on the Ethernet. Note, that it is normal that some collisions occur on the Ethernet.

- STA RED
- Off OK On Hardware malfunction during startup.
- (PWR) GREEN
- Off Power off.
- On Power on.

\_\_\_\_\_

## Chapter 4 Installing Nokia M1112

This chapter presents a step-by-step installation procedure of M1112. Before starting the installation check that M1112 is physically undamaged. The package contains the following items:

- M1112 modem
- ADSL line cable
- Straight 10Base-T Ethernet cable
- power cord
- serial adapter
- User Manual

## 4.1 M1112 default settings

Typically, M1112 has a customer-specific configuration. The default configuration of a general version is shown in Table 4-1.

| Config mode level | Parameter          | Setting                                                                                                 |
|-------------------|--------------------|----------------------------------------------------------------------------------------------------|
| system            | hostname           | M1112                                                                                                   |
| eth               | IP address         | 192.168.1.1<br>255.255.255.0                                                                            |
| vcc1              | рус                | <b>0</b> (vpi) <b>100</b> (vci)<br><b>ppp-vc</b> (encaps)                                               |
|                   | IP address         | <b>0.0.0.0 0.0.0.0</b> ,<br>means that M1112<br>gets its IP address<br>dynamically from the<br>network. |
|                   | IP NAPT            | on                                                                                                    |
|                   | ppp authentication | both-chap-pap                                                                                           |
|                   | ppp username       | none                                                                                                    |
|                   | ppp password       | none                                                                                                    |
| common            | ip route           | 0.0.0.0 0.0.0.0 0.0.0.0<br>vcc1                                                                         |
|                   | DHCP mode          | server                                                                                                  |

**Table 4-1**M1112 default settings

#### 4.2 Step-by-step installation procedure

- 1. Plug the mains power cord to a mains outlet.
- 2. Switch on M1112. The PWR indicator lights up.
- 3. Connect the 8-pin Ethernet cable between your PC's 10 Base-T Ethernet card and the Ethernet connector on the M1112 back panel.
- 4. Switch on your PC. The indicator corresponding the Ethernet port you connected your PC to becomes green when your PC has started. This indicator blinks when there is traffic in the corresponding Ethernet port.
- 5. Connect the 6-pin ADSL line cable between the ADSL connector on the M1112 back panel and your ADSL line wall socket. If you want to use ISDN and ADSL data services simultaneously, connect a splitter according to Figure 4-1. After a while, the DSL indicator starts blinking indicating that the ADSL connection is being established. After the connection has been established successfully the DSL indicator remains lit.
- 6. During normal operation PWR and DSL indicators are lit and the Ethernet indicators of the active Ethernet ports blink or are lit depending whether there is traffic or not. COL indicator may blink occasionally during normal operation.

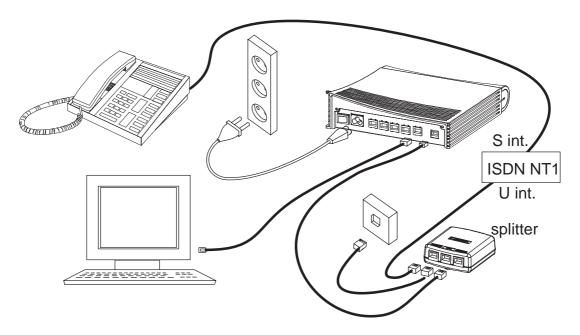

Figure 4-1M1112 and splitter connected

Now, your M1112 has been connected and you can check the connections according to your service provider's instructions. See

C33907001SE\_00

Chapter 5 *Managing M1112* for instructions on how to configure M1112.

## Chapter 5 Managing M1112

This chapter shows some operational examples of M1112. The examples can be used as a guide when you are planning your configuration. After the operational examples, we introduce the management methods of M1112. First we show how to use the web browser management and then the command line interface (CLI) will be presented. The command line interface section contains all CLI commands.

## 5.1 Operational examples

This section presents some typical operational examples and the corresponding configurations. Figure 5-1 shows a general block diagram of the IP forwarding and bridging functions of M1112.

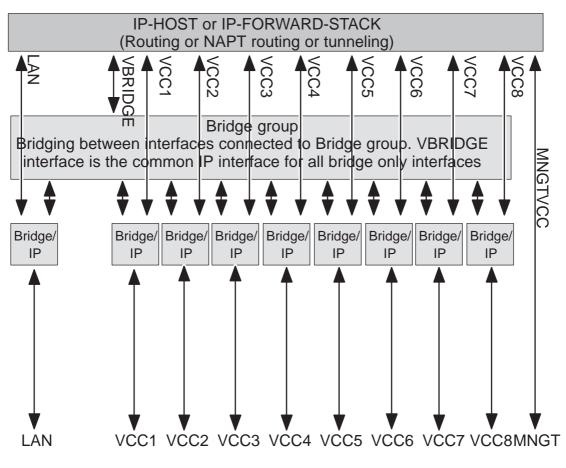

Figure 5-1 Block diagram

## 5.1.1 Routing/tunneling IP only

If the application requires only routing of IP packets, an IP address should be configured for each interface in use. The example below shows a typical configuration in such a case.

```
M1112> show conf running
eth
    ip address 192.168.1.1 255.255.255.0
vcc1
    pvc 0 101 ip-llc
    ip address 10.98.16.1 255.255.255.0
M1112>
```

## 5.1.2 Routing/tunneling IP, bridging other protocols

When the application requires routing IP packets and bridging all other protocols, then IP address has to be configured and bridging enabled

for all relevant interfaces. The result is that IP packets will be routed and all other packets will be bridged. In the configuration example below, LAN interface routes IP traffic and bridges all other protocols. ATM VCC1 routes IP traffic and ATM VCC2 interfaces bridges all traffic.

```
M1112> show config running
eth
    ip address 192.168.1.1 255.255.255.0
    bridging
vcc1
    pvc 0 101 ip-llc
    ip address 10.98.16.1 255.255.255.0
vcc2
    pvc 0 102 eth-llc
bridging
M1112>
```

## 5.1.3 Routing/tunneling IP, bridging all protocols including IP

When IP packets that are received from LAN must be routed/tunneled to some ATM VCC and bridged to some other ATM VCC, then the VBRIDGE interface must be used as this common IP interface for all bridged interfaces. LAN interface is in this case configures as bridge only.

```
M1112> show config running
eth
    bridging
vcc1
    pvc 0 101 ip-llc
    ip address 10.98.16.1 255.255.255.0
vcc2
    pvc 0 102 tunneled-ppp-vc
vcc3
    pvc 0 103 eth-llc
    bridging
vbridge
    ip address 192.168.1.1 255.255.255.0
M1112>
```

## 5.1.4 Bridging only

When only bridging is required, all ATM VCCs are configured as bridge. VBRIDGE IP address can be used as an optional management interface.

```
M1112> show config running
eth
    bridging
vcc1
    pvc 0 101 eth-llc
    bridging
vcc2
    pvc 0 102 eth-llc
    bridging
vbridge
    ip address 192.168.1.1 255.255.255.0
M1112>
```

## 5.2 Typical configuration tasks

This section provides some typical configuration tasks. These configuration examples can be done through the command line interface.

#### Note

After you have made changes to the configuration, you must save the configuration if you want it to be active also after restarting M1112.

## 5.2.1 Configuring DHCP and DNS

The DHCP server can be enabled towards LAN and VBRIDGE ports. When the DHCP server is enabled, up to two address ranges (scopes) will be automatically generated and bound to LAN/VBRIDGE interfaces, in this order, if the interface has an IP address. Two separate address ranges can be used if more than 253 addresses are required on the local subnet, if two non-contiguous adress ranges are needed or if an additional router with DHCP relay is used on the local network.

The address range defines pool of IP addresses and parameters like default gateway, DNS addresses and domain name. The generated default address range allows up to 253 IP addresses (C class).

Automatically generated address ranges use LAN/VBRIDGE IP address as gateway and DNS server addresses. If one address range is defined, then automatic binding will be disabled. If optional address range parameters like gateway or DNS addresses are not defined, LAN/VBRIDGE IP addresses are used as in automatic binding.

Typically, when DHCP is used, the advertised DSN addresses point to LAN/VBRIDGE interfaces. In such cases, the DNS proxy forwards the DNS request to statically configured DNS servers or to DNS servers learned dynamically vie PPP/IPCP.

The following commands are used to configure DHCP and DNS settings:

```
M1112(conf-common)#dhcp?
usage: dhcp mode
    dhcp address
    dhcp gateway
    dhcp dns
    dhcp lease-time
    dhcp domain-name
M1112(conf-common)#dhcp mode server ; this enables
DHCP server
```

Normally, there is no need to configure the DNS addresses. If the service provider does not support automatic DNS address allocation, the DNS servers can be configured as shown by the following example:

```
M1112(conf-common)# dns address primary 1.2.3.4
M1112(conf-common)# dns address secondary 1.2.3.5
M1112(conf-common)#
```

## 5.2.2 Configuring static and dynamic routing

Routing entries in the routing table are needed in order to forward the IP packets to the correct interface. M1112 has both static and dynamic routes. Static routes are configured manually and dynamic routes are learned automatically using RIP v1 and RIP v2 protocols. The following examples show how to configure static routes to M1112.

Default gateway for an interface that learns the next hop automatically: M1112(conf-common) # ip route 0.0.0.0 0.0.0.0 0.0.0.0 vccl

Default gateway for an interface that requires static next hop: M1112(conf-common) # ip route 0.0.0.0 0.0.0.0 1.2.3.1 vccl

Static route for an interface that learns the next hop automatically: M1112(conf-common)# ip route 131.132.133.0 255.255.255.0 0.0.0.0 vcc1

Static route for an interface that requires a static next hop: M1112(conf-common)# ip route 131.132.133.0 255.255.255.0 1.3.5.1 vcc1

M1112 can have only one default gateway. The interfaces that can learn gateway/peer address dynamically can use value 0.0.0.0 instead of the next hop address.

## 5.2.3 File system and downloading new firmware using TFTP

M1112 has a flash file system. Some files in the file system have special meanings. These files are:

- image.exe; primary application file.
- image.bak; secondary application file used if image.exe has been corrupted or is missing. It is then renamed as image.exe automatically.
- startup.cfg; primary configuration file used during startup.
- dhcp.leases; contains DHCP lease table information.

M1112 has the following commands that can be used for file handling:

- copy
- rename
- delete
- dir

If you use image.exe as a destination filename with the copy command and the image.exe already exists, the existing image.exe will be automatically renamed as image.bak. This guarantees that the application file exists if M1112 loses power during SW download.

You can update the operating software of M1112 by downloading the new software from a TFTP server. To download and activate new M1112 operating software: 1. Use CLI to issue

install tftp:/<ip-address>/Gx1x2200.R00 command, where <ip-address is the IP address of the TFTP server containing the new software and Gx1x2200.R00 is the name of the file to be downloaded. The command copy tftp:/<ip-address>/Gx1x2200.R00 image.exe can be used alternatively.

2. After you will see transfer status SUCCESSFUL message, restart M1112 to activate the new software.

#### Downloading configuration or application from monitor

Monitor is a small application that is executed before the actual software image is started. Typically the Monitor automatically loads the application file image.exe. You can activate the Monitor by pressing "m" followed by "o" in the very beginning of the system startup:

```
local MAC=00:40:43:02:36:72; Using M111/850 eth conf
Type 'm' (fast) followed by 'o' (in 10 sec) to
activate Monitor
Nokia Networks (C) 1999
Nokia Boot
B-R0.0.0. built on Apr 4 2000 11:27:55
MON>
```

The following commands are available for file handling in the Monitor:

- rename
- delete
- dir

M1112 has two methods of retrieving files:

- TFTP
- XMODEM

You can retrieve files from a TFTP server using the commands in the following example:

```
MON>ipa 192.168.1.1
    ip=192.168.1.1
ipserver=0.0.0.0
    ipgw=0.0.0.0
serverfile=
MON>ips 192.168.1.100
```

```
ip=192.168.1.1
ipserver=192.168.1.100
   ipgw=0.0.0.0
serverfile=
MON>file startup.cfg
   ip=192.168.1.1
ipserver=192.168.1.100
   ipgw=0.0.0.0
serverfile=startup.cfg
MON>eget
tftp loader
   ip=192.168.1.1
ipserver=192.168.1.100
   ipgw=0.0.0.0
serverfile=startup.cfg
loading file...
file size=556
MON>wri startup.cfg
Writing successful
MON>
```

A file can also be transmitted from an XMODEM1K running in a PC, for example, as in the following example:

```
MON>xget
Start Xmodem1k sending...
MON>wri image.exe
Writing successful
MON>
```

## 5.3 Browser management

M1112 can be managed with a web browser or command line interface (CLI). The web configuration pages of M1112 can be accessed through the Ethernet or through the ADSL/ATM channels of M1112. In order to access the web management feature, the IP functionality must be activated and an IP address must be given to the corresponding interface.

You can use your PC's web browser software to access the web configuration pages in M1112. To access the web pages you must know the IP address of your M1112 or, alternatively, the "name" that your M1112 recognises.

#### Note

Before using your web browser for configuration, you must know the IP address or the name assigned to your M1112.

There are three ways to find out whether to use a name or an IP address:

- Your service provider has given you an IP address for M1112.
- Your M1112 uses Dynamic Host Configuration Protocol (DHCP) and Domain Name Server. In this case the name is *M1112*.
- Your M1112 uses DHCP. In this case run winipcfg.exe (Windows 95) or ipconfig.exe (Windows NT). The IP address of M1112 is the Default Gateway address shown by the ipconfig program.

## 5.3.1 Opening a connection

To open a connection to the Nokia M1112:

- 1. Start your web browser.
- 2. Enter the name ('M1112') or IP address of your Nokia M1112 in the browser's Open Location field and press Enter. If you use the IP address, it has to be assigned to a local port or gateway interface (VBRIDGE).
- 3. Type in the username/password as requested. If no username/password is required, just click OK to proceed. The Nokia M1112 Main Page appears.

## 5.3.2 Main Page

Main Page is shown first when you use a web browser to connect to M1112. The currently shown page is shown highlighted on the list on the left. Clicking an item on the list (Service Providers, Local Network, Statistics, Restart, and Save Config) takes you to the corresponding page.

#### Note

When you make modifications to the configuration, remember to save the configuration and restart your M1112 for your changes to take effect.

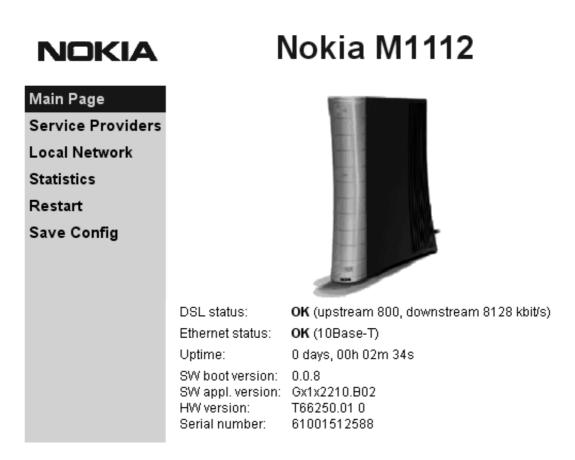

## Figure 5-2 Main Page

The Main Page shows you the statuses of the DSL line and the Ethernet interface. Software and hardware versions and the serial number of M1112 are shown in the bottom of the page.

#### 5.3.3 Service Providers pages

The *Service Providers* page can be used to set authentication for ATM VCCs with PPP encapsulation (Figure 5-3). You can set the *Authentication method* and the corresponding *Username* and *Password*. You can also view Network connection information in the bottom of the page. If you are using PPTP encapsulation, you can change the name of the connection through the Service Providers page (Figure 5-4). The name can be used in your PPTP client for tunnel configuration, see section 2.2.7 *Point-to-Point Tunneling Protocol*.

# NOKIA Nokia M1112

| Main Page         | Service provid                                   | der settings                                                                      |         |          |
|-------------------|--------------------------------------------------|-----------------------------------------------------------------------------------|---------|----------|
| Service Providers |                                                  |                                                                                   |         |          |
| Local Network     | Network con                                      | nection:                                                                          | VCC1    |          |
| Statistics        |                                                  |                                                                                   |         |          |
| Restart           | Authentication meth                              | od:                                                                               | None    | <u> </u> |
| Save Config       | Username:                                        |                                                                                   |         |          |
|                   | Password:                                        |                                                                                   |         |          |
|                   | <b>Network con</b><br>Connection:<br>PPP status: | Apply<br>nection infor<br>PPP over ATM (p.<br>VCC 1 (VPI 0 / VC<br>Not configured | pp-vc), |          |

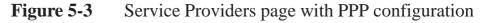

| NOKIA             | Nokia M1112                                                                                                    |
|-------------------|----------------------------------------------------------------------------------------------------|
| Main Page         | Service provider settings                                                                                                    |
| Service Providers |                                                                                                    |
| Local Network     | Network connection: Work                                                                                                    |
| Statistics        |                                                                                                    |
| Restart           | Connection name:                                                                                                    |
| Save Config       | Apply Reload                                                                                                    |
|                   | Network connection information<br>Name: Work<br>Connection: Local tunneling / PPP over ATM (tunneled-ppp-vc),<br>VCC 1 (VPI 2 / VCI 3) |

Figure 5-4Service Providers page with PPTP configuration

#### 5.3.4 Local Network pages

The *Local Network* page as four sub pages: *Local ports*, *DHCP*, *NAPT*, and *Routing*.

#### Local ports

On the *Local Network Local Ports* sub page you can assign an IP address to the Ethernet port.

#### Note

When you click Apply, the IP addresses are changed immediately. If the IP address of the interface you are using changes the connection will be lost. You have to reconfigure the IP address of the accessing host. For example, in Windows programs winipcfg.exe or ipconfig.exe must be used first to release the old address and then to renew to request new address.

# NOKIA Nokia M1112

| Main Page                            | Local Ports                | s DHCP           | NAP           | T Rou         | uting |
|--------------------------------------|----------------------------|------------------|---------------|---------------|-------|
| Service Providers<br>Local Network   | Local netw                 | vork port settii | ngs           |               |       |
| Statistics<br>Restart<br>Save Config | LAN port I<br>Gateway port | IP addresses     | •<br>Net mask | 255.255.255.0 | ]     |
| oure coming                          |                            | Арріу            | Reload        | 1             |       |
|                                      |                            |                  |               |               |       |
|                                      |                            |                  |               |               |       |

Figure 5-5 Local Network Local Ports page

## DHCP

On the *Local Network DHCP* subpage you can enable/disable Dynamic Host Control Protocol and set the Address ranges from which the addresses are distributed to the DHCP clients on your network. You can also set the Domain Name Server addresses here.

C33907001SE\_00

*Start address* is the first address in the address range. The *Range size* defines how many addresses the range contains. *Subnet mask* is the subnet mask of the addresses in the range. *Primary* and *Secondary DNSs* set the domain name servers for the corresponding address range. *Lease time* defines how often the DHCP client must renew its lease. *Domain name* defines the domain name for the range.

The DHCP server can be enabled towards LAN and VBRIDGE (gateway interface) ports. When the DHCP server is enabled, up to two scopes (address ranges) are automatically generated and bound to LAN/VBRIDGE interfaces, in this order if the interface has an IP address. In Figure 5-6, scope (a) has been bound to Ethernet interface and scope (b) to VBRIDGE interface. When the address ranges are not defined, M1112 uses the default values for all DHCP parameters. The default values are:

- Start address is the interface IP address
- Subnet mask 255.255.255.0
- Range size of up to 253 addresses starting from the interface IP address.
- DNS address is the interface IP address
- Lease time is 60 minutes
- Domain name is null string

If at least one address range has been defined, then IP address, DNS, domain name and lease time, if defined, override the default values.

| NOKIA                              | Nokia M1112                                                             |             |                                                           |   |         |
|------------------------------------|-------------------------------------------------------------------------|-------------|-----------------------------------------------------------|---|---------|
| Main Page                          | Local Ports                                                             | DHCP        | NAP                                                       | т | Routing |
| Service Providers<br>Local Network | Local netwo                                                             | ork DHCP se | ttings                                                    |   |         |
| Statistics                         | Local DHCP s                                                            | server      | On                                                        |   | •       |
| Restart                            |                                                                         |             |                                                           |   |         |
| Save Config                        | Address rang<br>Start address<br>Primary DNS<br>Lease time<br>(minutes) | e 1         | Subnet mask<br>Range size<br>Secondary DNS<br>Domain name |   |         |
|                                    | Address rang<br>Start address<br>Primary DNS<br>Lease time<br>(minutes) | e 2         | Subnet mask<br>Range size<br>Secondary DNS<br>Domain name |   |         |
|                                    |                                                                         |             |                                                           | I |         |

#### DHCP server status

| ## scope | (a) | pool-address<br>192.168.173.1<br>net-binding<br>ETH<br>lease-time<br>00/01:00:00     | pool-last<br>192.168.173.254<br>primary-dns<br>192.168.173.1<br>gateway<br>192.168.173.1 | pool-mask<br>255.255.255.0<br>secondary-dns<br>n/a<br>domain-name<br>n/a |
|----------|-----|--------------------------------------------------------------------------------------|------------------------------------------------------------------------------------------|--------------------------------------------------------------------------|
| ## scope | (b) | pool-address<br>192.168.172.1<br>net-binding<br>VBRIDGE<br>lease-time<br>00/01:00:00 | <pre>pool-last 192.168.172.254 primary-dns 192.168.172.1 gateway 192.168.172.1</pre>     | pool-mask<br>255.255.255.0<br>secondary-dns<br>n/a<br>domain-name<br>n/a |

## Figure 5-6Local Network DHCP page

## NAPT

If Network Address Port Translation (NAPT) has been activated, servers on your local network are not visible outside your network. On NAPT page, you can configure pinholes through which you can provide outside access to your web server from the Internet, for example.

In the example shown in Figure 5-7, a pinhole has been added on the Server list. This example means that all TCP traffic coming from the Internet through VCC1 to ports 80...89 will be mapped to the IP address 192.168.1.15 ports 90...99 on your local network.

## NOKIA

# Nokia M1112

| Main Page         | Local Ports      | DHCP               | NAPT                                           | Routing |
|-------------------|------------------|--------------------|------------------------------------------------|---------|
| Service Providers | Local netwo      | ork NAPT setting   | qs                                             |         |
| Local Network     |                  |                    |                                                |         |
| Statistics        | Network conr     | nection:           | Work                                           | •       |
| Restart           |                  |                    |                                                |         |
| Save Config       | Server list (pin | nholes)            | Ctart part - Ctart part                        |         |
|                   | Entry name       | Address (internal) | Start port Start port<br>(internal) (external) |         |
|                   |                  |                    |                                                |         |
|                   | Number of ports  | Protoco            | I TCP 💽                                        | Add new |
|                   |                  |                    |                                                | -       |
|                   | Web_server       | 192.168.1.15       | 90 80                                          | Remove  |
|                   | Number of ports  | 10 Protoco         | I TCP                                          | TTOMOTO |
|                   |                  |                    |                                                | -       |
|                   |                  |                    |                                                |         |

Figure 5-7Local Network NAPT page

## **Routing page**

On the *Local Network Routing* sub page you can set static routes and enable/disable dynamic routing protocols (Routing Information Protocol version 1 and 2).

To enable dynamic routing to a particular interface select the Routing protocol version from the pull-down list and click the Apply button. RIP versions 1 and 2 are supported. Send *v1-compat. v2* option enables the sending of RIPv2 packets using broadcast. Receive *v1-compat. v2* option enables the receiving of both RIPv1 and RIPv2 packets.

To add a static route, type in the *Destination network* IP address, the *Subnet mask* of the destination network, and the *Gateway* and the *Interface* through which the destination network can be reached. Then click the *Add new* button. There are two static routes in Figure 5-8.

## NOKIA

Nokia M1112

| Main Page         | Local Ports    | DHCP          | NAPT           | Routing       |
|-------------------|----------------|---------------|----------------|---------------|
| Service Providers | Routing sett   | inas          |                |               |
| Local Network     |                |               |                |               |
| Statistics        | Dynamic routin | g protocols   |                |               |
| Restart           | Gateway: S     | Gend Off      | Receive Off    | ¥             |
| Save Config       |                |               |                |               |
|                   |                | Apply         | Reload         |               |
|                   |                |               |                |               |
|                   | Static routes  |               |                |               |
|                   | Destination    |               |                |               |
|                   | network        | Subnet mask   | Gateway        |               |
|                   |                |               |                | Eth.  Add new |
|                   | 192.168.5.0    | 255.255.255.0 | 192.168.172.10 | Eth. • Remove |
|                   | 0.0.0.0        | 0.0.0.0       | 0.0.0.0        | VCC Remove    |
|                   |                |               |                |               |
|                   |                |               |                |               |
|                   |                |               |                |               |
|                   |                |               |                |               |

Figure 5-8Local Network Routing page

C33907001SE\_00

#### 5.3.5 Statistics page

The Statistics page lets you view a selection of M1112 statistics. to view statistics of a particular function, click the corresponding button and the statistics view is opened on a separate window.

```
NOKIA
```

# Nokia M1112

| Main Page<br>Service Providers | Statistics       |        |               |     |
|--------------------------------|------------------|--------|---------------|-----|
| Local Network                  | Show statistics  |        |               |     |
| Statistics                     |                  |        |               |     |
| Restart                        | DSL              | ATM    | Interfaces    | LAN |
| Save Config                    | IP               | Bridge | Configuration | Log |
|                                | Clear statistics |        |               |     |
|                                | ATM              | LAN    | IP            | Log |

Figure 5-9Statistics page

## 5.3.6 Restart page

On the Restart page, you can reset subsystems and restart M1112.

# NOKIA Nokia M1112

| Main Page<br>Service Providers | Restart                              |            |              |
|--------------------------------|--------------------------------------|------------|--------------|
| Local Network                  | Reset subsystems                     |            |              |
| Statistics<br>Restart          |                                      | DSL        | Bridge       |
| Save Config                    |                                      |            |              |
|                                | Restart system                       |            |              |
|                                |                                      | Warm start | Full restart |
|                                | Restore factory settings and restart |            |              |
|                                |                                      |            | Restore      |
|                                |                                      |            |              |

Figure 5-10 Restart page

#### 5.3.7 Save Config page

When you change the configuration, all configuration changes are activated immediately without restart/reload. However, the configuration will not be saved into the nonvolatile memory. If M1112 is restarted or powered down without saving the configuration, the old configuration will be restored. Clicking the Save configuration button saves the configuration into the nonvolatile memory and the old configuration cannot be restored through the web interface.

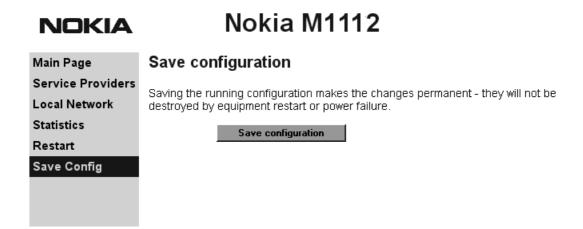

Figure 5-11Save Config page

## 5.4 Command line interface (CLI)

M1112 can be managed locally through a command line interface (CLI). The local command line interface is accessed through the local management console on the back panel. The local management console interface is an asynchronous V.24/V.28 character-based interface with the following configuration:

| Setting      | Value |
|--------------|-------|
| Speed        | 9600  |
| Parity       | None  |
| Data bits    | 8     |
| Stop bits    | 1     |
| Duplex       | Full  |
| Flow control | None  |

**Table 5-1**Local management console configuration

Use the 10Base-T Ethernet cable with the serial adapter to connect you PC's serial port to the local management console interface according to Figure 5-12.

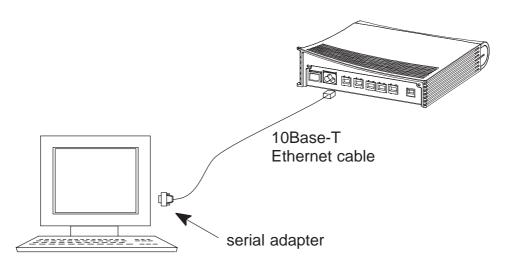

Figure 5-12 Local management cabling

The command line interface can also be accessed through the Ethernet port of M1112 or through the ATM channels of M1112 on top of the telnet protocol. In order to use the CLI through telnet or the ATM channel, the IP function must be switched on and IP address must be given to the corresponding interface.

M1112 can also be managed remotely through a separate ATM virtual channel. This channel is only used for management purposes. In order to use this management channel, it has to be activated first and given an IP address configuration. The management traffic to this interface is not routed to any other interfaces of M1112.

C33907001SE\_00

The command line interface has been divided into two modes: main and configuration. The main mode lets you monitor the status and performance of M1112. The configuration mode lets you change M1112 configuration. The CLI is case sensitive. All commands must be given in lower case characters. Only file names and strings can contain upper case characters.

In the configuration mode, functions can be activated by typing the corresponding command, for example bridging. The function can be deactivated by simply typing no bridging. In commands which require typing in parameter values, the default value can be restored by typing de ppp mru, for example. de in front of the command means "default". If you type in a value which is incorrect (for example, letters instead of numbers), the CLI prompts you to enter the value correctly and displays help. You can always get help on the command or display by typing help or ? at the command prompt.

You can recall you previous commands by pressing the "up-arrow" key on your keyboard.

The configuration mode has been divided into levels. You can navigate through the configuration mode by typing the name of the level. By typing exit you will return to the main mode. top command returns you to the root level of the configuration mode (M1112(conf)#).

The configuration mode levels are:

- system
- password
- eth
- vcc1, vcc2, vcc3, vcc4, vcc5, vcc6, vcc7, and vcc8
- vbridge
- mngtvcc
- common.

The example below shows how to access the different levels:

```
M1112>
M1112>conf
M1112(conf)#system
M1112(conf-system)#password
M1112(conf-password)#eth
M1112(conf-eth)#vcc1
M1112(conf-vcc1)#vcc2
M1112(conf-vcc2)#vcc3
M1112(conf-vcc3)#vcc4
```

```
M1112(conf-vcc4)#vcc5
M1112(conf-vcc5)#vcc6
M1112(conf-vcc6)#vcc7
M1112(conf-vcc7)#vcc8
M1112(conf-vcc8)#vbridge
M1112(conf-vbridge)#mngtvcc
M1112(conf-mngtvcc)#common
M1112(conf-common)#top
M1112(conf)#exit
M1112>
```

#### 5.4.1 Main mode commands

| Command                            | Show diagnostic log                           |  |  |
|------------------------------------|-----------------------------------------------|--|--|
| Description                        | Displays diagnostic log.                      |  |  |
| Syntax                             | show log                                      |  |  |
| Arguments                          | all                                           |  |  |
| Example                            |                                               |  |  |
| M1112> sho<br>00/00:00:0<br>M1112> | w log<br>4 HI(1) ATM chann/vcc1/admin.stat up |  |  |

| Command                                                                                                    | Show DSL line status                                                                                |                                   |                                                                                                    |
|----------------------------------------------------------------------------------------------------|----------------------------------------------------------------------------------------------------|-----------------------------------|----------------------------------------------------------------------------------------------------|
| Description                                                                                                    | Displays                                                                                            | S DSL line status                 |                                                                                                    |
| Syntax                                                                                                    | show ds                                                                                             | il [all]                          |                                                                                                    |
| Arguments                                                                                                    | all                                                                                                 |                                   |                                                                                                    |
| Example                                                                                                    |                                                                                                    |                                   |                                                                                                    |
| M1112> sho                                                                                                    | w dsl                                                                                               |                                   |                                                                                                    |
| hardware-type ALCATEL/DMT<br>hardware-rev 99111601/ISDN/CP<br>firmware-rev 00002508<br>activity-statusOPER/FULL                                          |                                                                                                    |                                   |                                                                                                    |
| <pre>maximum-bi actual-bit noise-marg output-pow attenuatio corr-fast- corr-intl- fail-fast- fail-intl- fail-fast- fail-intl- flaged-ala M1112&gt;</pre> | trate56<br>rate460<br>in 3.<br>er 12<br>n 48<br>fec 0<br>fec 47<br>crc 0<br>crc 0<br>hec 0<br>hec 0 | 08kbits<br>5dB<br>2.0dBm<br>3.5dB | far-end<br>448kbits<br>416kbits<br>0.0dB<br>20dBm<br>0.0dB<br>0<br>0<br>0<br>0<br>0<br>0<br>0<br>0<br>658<br>NONE |

| Command                                                                                           | Show Ethernet interface status                                                                        |  |  |  |  |  |
|---------------------------------------------------------------------------------------------------|----------------------------------------------------------------------------------------------------|--|--|--|--|--|
| Description                                                                                       | Displays Ethernet interface status                                                                    |  |  |  |  |  |
| Syntax                                                                                            | show eth [all]                                                                                        |  |  |  |  |  |
| Arguments                                                                                         | show eth command shows Ethernet interface state<br>and status.<br>all argument shows also interrupts. |  |  |  |  |  |
| Example                                                                                           |                                                                                                    |  |  |  |  |  |
| M1112> sho<br>##eth(up)                                                                           | IEEE 802.3/DIX                                                                                        |  |  |  |  |  |
| pkt oct dis err<br>stat-tx-payload 10964 672919 0 0<br>stat-rx-payload 10968 657690 0 0<br>M1112> |                                                                                                    |  |  |  |  |  |

| Command                            | Show ATM status                                                           |                                                                                                    |                           |   |               |  |
|------------------------------------|---------------------------------------------------------------------------|----------------------------------------------------------------------------------------------------|---------------------------|---|---------------|--|
| Description                        | Displays                                                                  | ATM statu                                                                                            | JS.                       |   |               |  |
| Syntax                             | show atr                                                                  | m [all]                                                                                              |                           |   |               |  |
| Arguments                          | traffic sta                                                               | show atm command shows active ATM channels and traffic statistics.<br>all shows all ATM information. |                           |   |               |  |
| Example                            |                                                                           |                                                                                                    |                           |   |               |  |
|                                    | M1112> show atm<br>##vccl(up) vpi vci type encap<br>0 35 DATA_PVC ETH-LLC |                                                                                                    |                           |   |               |  |
| stat-tx-pa<br>stat-rx-pa<br>M1112> | -                                                                         | 223641                                                                                               | oct<br>2568289<br>1440816 | 0 | err<br>0<br>0 |  |

| Command     | Show bridge interface status                     |  |  |  |
|-------------|--------------------------------------------------|--|--|--|
| Description | Displays interfaces which have bridging enabled. |  |  |  |
| Syntax      | show bridge if                                   |  |  |  |
| Arguments   | None                                             |  |  |  |
| Example     |                                                  |  |  |  |
| M1112> sho  | w bridge if                                      |  |  |  |
| VBRI (up)   | phys-address                                     |  |  |  |
|             | 00:99:12:16:10:53                                |  |  |  |
| ETH (up)    | phys-address                                     |  |  |  |
|             | 00:00:00:00:00:00                                |  |  |  |
| VCC1 (up)   | phys-address                                     |  |  |  |
|             | 00:00:00:00:00:00                                |  |  |  |
| M1112>      |                                                  |  |  |  |

| Command                                      | Show bridging statistics                    |  |  |  |  |
|----------------------------------------------|---------------------------------------------|--|--|--|--|
| Description                                  | Displays bridging statistics.               |  |  |  |  |
| Syntax                                       | show bridge stat                            |  |  |  |  |
| Arguments                                    | None                                        |  |  |  |  |
| Example                                      |                                             |  |  |  |  |
| M1112> sho<br>in-packet<br>discard<br>M1112> | w bridge stat<br>8518 out-packet 8494<br>24 |  |  |  |  |

| Command                                 | Show bridging table                                                                                                |                                       |
|-----------------------------------------|----------------------------------------------------------------------------------------------------|---------------------------------------|
| Description                             | Displays bridging table.                                                                                           |                                       |
| Syntax                                  | show bridge table                                                                                                  |                                       |
| Arguments                               | None                                                                                                    |                                       |
| Example                                 |                                                                                                    |                                       |
| if<br>VBRI<br>VCC1<br>ETH<br>nr-of-entr | w bridge table<br>phys-address age<br>00:99:12:16:10:53 n/a<br>00:60:08:94:da:a7 0<br>00:60:08:94:af:d7 0<br>ies 3 | type<br>forever<br>dynamic<br>dynamic |
| M1112>                                  |                                                                                                    |                                       |

| Command                                                     | Show PPTP information                                              |  |  |  |  |
|-------------------------------------------------------------|--------------------------------------------------------------------|--|--|--|--|
| Description                                                 | Displays PPTP information                                          |  |  |  |  |
| Syntax                                                      | show pptp                                                          |  |  |  |  |
| Arguments                                                   | None                                                               |  |  |  |  |
| Example                                                     |                                                                    |  |  |  |  |
| M1112>show<br>VCC3 net-a<br>n/a<br>descr<br>Offic<br>M1112> | ddress port status host-cid peer-cid<br>n/a IDLE n/a n/a<br>iption |  |  |  |  |

| Command     | Show Address Resolution Protocol (ARP) table |                                   |              |  |
|-------------|----------------------------------------------|-----------------------------------|--------------|--|
| Description | Displays ARP table                           | ).                                |              |  |
| Syntax      | show ip arp                                  |                                   |              |  |
| Arguments   | None                                         |                                   |              |  |
| Example     |                                              |                                   |              |  |
|             | ip arp<br>net-address<br>10.98.20.140        | phys-address<br>00:00:0e:7c:15:d4 | age<br>00.07 |  |

| Command     | Show IP interfaces      |             |  |
|-------------|-------------------------|-------------|--|
| Description | Displays IP interfaces. |             |  |
| Syntax      | show ip if              |             |  |
| Arguments   | None                    |             |  |
| Example     |                         |             |  |
|             | p)                      | mtu<br>1500 |  |

| Command     | Show IP statistics                                                                                                    |                                                                                                    |  |  |
|-------------|----------------------------------------------------------------------------------------------------|----------------------------------------------------------------------------------------------------|--|--|
| Description | Displays IP s                                                                                                    | tatistics.                                                                                                    |  |  |
| Syntax      | show ip stat                                                                                                    |                                                                                                    |  |  |
| Arguments   | None                                                                                                    |                                                                                                    |  |  |
| Example     |                                                                                                    |                                                                                                    |  |  |
| -           | NO         FORWA           1         255           s         235           ors         0           rors         1           rams         0           -protos         0           s         235           s         235 | <pre>55 reasm-timeout 5<br/>reasm-reqds 0<br/>reasm-OKs 0<br/>reasm-fails 0<br/>frag-OKs 0<br/>54 frag-fails 0</pre> |  |  |

| Command                | Show IP cache table and statistics                                                                               |  |  |
|------------------------|----------------------------------------------------------------------------------------------------|--|--|
| Description            | Displays IP cache table and statistics.                                                                          |  |  |
| Syntax                 | show ip cache                                                                                                    |  |  |
| Arguments              | None                                                                                                    |  |  |
| Example                |                                                                                                    |  |  |
| ETH 192.1<br>ETH 192.1 | ddress phys-header<br>68.1.3 005004b67d680040430236720800<br>68.1.2 005004b669750040430236720800<br>.16.250 0021 |  |  |

| Command      | Show IP routing   | g table                    |         |  |  |
|--------------|-------------------|----------------------------|---------|--|--|
| Description  | Displays IP routi | Displays IP routing table. |         |  |  |
| Syntax       | show ip route     |                            |         |  |  |
| Arguments    | None              |                            |         |  |  |
| Example      |                   |                            |         |  |  |
| M1112>show   | lp route          |                            |         |  |  |
| VBRIDGE      |                   |                            |         |  |  |
| route-dest   | route-mask        | netxthop                   | tag     |  |  |
| 10.98.20.255 | 5255.255.255.255  | 255.255.255.2              | 55BCAST |  |  |
| 10.98.20.150 | 255.255.255.255   | 10.98.20.150               | IFACE   |  |  |
| 10.98.20.0   | 255.255.255.0     | 10.98.20.150               | LOCAL   |  |  |
| MNGTVCC      |                   |                            |         |  |  |
| route-dest   | route-mask        | netxthop                   | tag     |  |  |
| 10.98.9.0    | 255.255.255.0     | 10.98.5.200                | RIP     |  |  |
| 10.98.5.255  | 255.255.255.255   | 255.255.255.2              | 55BCAST |  |  |
| 10.98.5.100  | 255.255.255.255   | 10.98.5.100                | IFACE   |  |  |
| 10.98.5.0    | 255.255.255.0     | 10.98.5.100                | LOCAL   |  |  |
| ETH          |                   |                            |         |  |  |
| route-dest   | route-mask        | netxthop                   | tag     |  |  |
| 10.98.0.255  | 255.255.255.255   | 255.255.255.2              | 55BCAST |  |  |
| 10.98.0.254  | 255.255.255.255   | 10.98.0.254                | IFACE   |  |  |
| 10.98.0.0    | 255.255.255.0     | 10.98.0.154                | LOCAL   |  |  |
| VCC3         |                   |                            |         |  |  |
| route-dest   | route-mask        | netxthop                   | tag     |  |  |
| 11.22.20.255 | 5255.255.255.255  | 255.255.255.2              | 55BCAST |  |  |
| 11.22.20.108 | 3255.255.255.255  | 11.22.20.108               | IFACE   |  |  |
| 11.22.20.0   | 255.255.255.0     | 11.22.20.108               | LOCAL   |  |  |
| 0.0.0.0      | 0.0.0.0           | 11.22.20.1                 | STAT    |  |  |
| M1112>       |                   |                            |         |  |  |

| Command                     | Show Internet Control Message Protocol statistics |     |                    |    |  |
|-----------------------------|---------------------------------------------------|-----|--------------------|----|--|
| Description                 | Displays                                          | ICI | MP statistics.     |    |  |
| Syntax                      | show ip i                                         | cm  | p                  |    |  |
| Arguments                   | None                                              |     |                    |    |  |
| Example                     |                                                   |     |                    |    |  |
| M1112> sho                  | w ip ic                                           | mp  |                    |    |  |
| in-msgs                     |                                                   | 23  | out-msgs           | 23 |  |
| in-errors                   |                                                   | 0   | out-errors         | 0  |  |
| in-dest-un:                 | reachs                                            | 0   | out-dest-unreachs  | 0  |  |
| in-time-excds               |                                                   | 0   | out-time-excds     | 0  |  |
| in-parm-probs               |                                                   | 0   | out-parm-probs     | 0  |  |
| in-src-quenchs              |                                                   | 0   | out-src-quenchs    | 0  |  |
| in-redirects                |                                                   | 0   | out-redirects      | 0  |  |
| in-echos                    |                                                   | 23  | out-echos          | 23 |  |
| in-echo-reps                |                                                   | 0   | out-echo-reps      | 0  |  |
| in-timestamps               |                                                   | 0   | out-timestamps     | 0  |  |
| in-timestamp-reps           |                                                   | 0   | out-timestamp-reps | 0  |  |
| in-addr-masks               |                                                   | 0   | out-addr-masks     | 0  |  |
| in-addr-mask-reps<br>M1112> |                                                   | 0   | out-addr-mask-reps | 0  |  |

| Command                                        | Show User Datagram Protocol statistics |  |  |
|------------------------------------------------|----------------------------------------|--|--|
| Description                                    | Displays UDP statistics.               |  |  |
| Syntax                                         | show ip udp                            |  |  |
| Arguments                                      | None                                   |  |  |
| Example                                        |                                        |  |  |
| M1112> sho<br>in-datagra<br>no-ports<br>M1112> | ± ±                                    |  |  |

Download from Www.Somanuals.com. All Manuals Search And Download.

| Command              | Show Transmission Control statistics |           |              |   |
|----------------------|--------------------------------------|-----------|--------------|---|
| Description          | Displays                             | TCP stati | stics.       |   |
| Syntax               | show ip                              | tcp       |              |   |
| Arguments            | None                                 | None      |              |   |
| Example              |                                      |           |              |   |
| M1112> sho           | w ip to                              | p         |              |   |
| rto-algori           | thm                                  | VANJ      | estab-resets | 0 |
| rto-min              |                                      | 0         | curr-estab   | 0 |
| rto-max              |                                      | 240000    | in-segs      | 0 |
| max-conn             |                                      | 16        | out-segs     | 0 |
| active-opens         |                                      | 0         | retrans-segs | 0 |
| passive-opens        |                                      | 0         | in-errs      | 0 |
| attemp-fai<br>M1112> | ls                                   | 0         | out-rsts     | 0 |

| Command                                                     | Show Routing Information Protocol statistics |  |  |  |
|-------------------------------------------------------------|----------------------------------------------|--|--|--|
| Description                                                 | Displays RIP statistics.                     |  |  |  |
| Syntax                                                      | show ip rip                                  |  |  |  |
| Arguments                                                   | None                                         |  |  |  |
| Example                                                     |                                              |  |  |  |
| M1112> sho<br>in-pkts<br>in-updates<br>in-request<br>M1112> | 0 out-pkts 0<br>0 out-updates 0              |  |  |  |

| Command                       | Show SNMP statistics      |  |  |
|-------------------------------|---------------------------|--|--|
| Description                   | Displays SNMP statistics. |  |  |
| Syntax                        | show ip snmp              |  |  |
| Arguments                     | None.                     |  |  |
| Example                       |                           |  |  |
| M1112> show ip snmp<br>M1112> |                           |  |  |

| Command      | Show Network Address Port Translation Protocol table entries |  |  |
|--------------|--------------------------------------------------------------|--|--|
| Description  | Displays NAPT table entries.                                 |  |  |
| Syntax       | show napt table                                              |  |  |
| Arguments    | None.                                                        |  |  |
| Example      |                                                              |  |  |
| M1112>show n | apt table                                                    |  |  |
| Private IP   | Port Public IP Port Peer IP Port Prot Flgs T                 |  |  |
| 192.15.0.1   | 512 10.98.20.10 7500 10.98.16.25 0 ICMP 0x00 0               |  |  |
| 192.15.1.1   | 768 10.98.20.10 7501 10.98.16.25 0 ICMP 0x00 1               |  |  |
| 192.15.1.1   | 195910.98.20.1050008131.228.51.329494 UDP 0x00 14            |  |  |
| M1112>       |                                                              |  |  |

| Command                                                       | Show Network Address Port Translation Protocol resources |            |                |      |                                |
|---------------------------------------------------------------|----------------------------------------------------------|------------|----------------|------|--------------------------------|
| Description                                                   | Displays                                                 | s used and | d available    | NAPT | resources.                     |
| Syntax                                                        | show na                                                  | show napt  |                |      |                                |
| Arguments                                                     | None.                                                    |            |                |      |                                |
| Example                                                       |                                                          |            |                |      |                                |
| M1112> sho<br>NAPT resou                                      | rce sum                                                  | Start      | End            |      | Free                           |
| Public TCP<br>Public UDP<br>NAPT Entri<br>NAPT Hash<br>M1112> | ports<br>es                                              | 50000      | 59999<br>59999 |      | 10000<br>9999<br>9997<br>19994 |

| Command     | Show Network Address Port Translation Protocol servers (pinholes)            |  |  |
|-------------|------------------------------------------------------------------------------|--|--|
| Description | Displays NAPT server information.                                            |  |  |
| Syntax      | show napt server                                                             |  |  |
| Arguments   | None.                                                                        |  |  |
| Example     |                                                                              |  |  |
| VCC3 net    | w napt server<br>-address port-mappings size prot<br>2.168.0.1 21<->21 1 TCP |  |  |

| Command                                                            | Show Domain Name Server entry table and statis-<br>tics |  |  |
|--------------------------------------------------------------------|---------------------------------------------------------|--|--|
| Description                                                        | Displays DNS entry table and statistics.                |  |  |
| Syntax                                                             | show dns                                                |  |  |
| Arguments                                                          | None.                                                   |  |  |
| Example                                                            |                                                         |  |  |
| M1112> show dns<br>dns-proxy "Mxx"/"Nokia Mxx"/AUTOMATIC<br>M1112> |                                                         |  |  |

| Command                                                                                                   | Show Dynamic Host Configuration Protocol server entry table and statistics                                                                                                    |  |  |
|----------------------------------------------------------------------------------------------------|----------------------------------------------------------------------------------------------------|--|--|
| Description                                                                                               | Displays DHCP server entry table and statistics. It also shows leased address and states.                                                                                                    |  |  |
| Syntax                                                                                                    | show dhcp server                                                                                                    |  |  |
| Arguments                                                                                                 | None.                                                                                                    |  |  |
| Example                                                                                                   |                                                                                                    |  |  |
| <pre>##scope (a     pool-add     192.168.     net-bind     ETH     lease-ti     00/01:00 ##scope (b</pre> | lress pool-last       pool-mask         0.1       192.168.0.254       255.255.255.0         ling       primary-dns       secondary-dns         192.168.0.254       n/a         .me       gateway       domain-name         0:00       12.168.0.254       n/a  |  |  |
| 192.168.<br>net-bind<br>VBRIDGE<br>lease-ti                                                               | lress pool-last       pool-mask         1.1       192.168.1.254       255.255.255.0         ling       primary-dns       secondary-dns         192.168.1.254       n/a         .me       gateway       domain-name         0:00       192.168.1.254       n/a |  |  |

| Command                                                                                                    | Show M1112 information                                                                                                    |                                                                                                    |  |
|----------------------------------------------------------------------------------------------------|----------------------------------------------------------------------------------------------------|----------------------------------------------------------------------------------------------------|--|
| Description                                                                                                    | Displays M1112 hardware and software information.                                                                                                    |                                                                                                    |  |
| Syntax                                                                                                    | show status                                                                                                    | [session   performance]                                                                                                    |  |
| Arguments                                                                                                    | Optional arguments session and performance.<br>session shows information of the active configuration<br>sessions. If login-id is used, it is shown on the screen.<br>performance shows error counters. |                                                                                                    |  |
| Example                                                                                                    |                                                                                                    |                                                                                                    |  |
| M1112> show status<br>product-id<br>serial-num<br>cpu-type<br>flash-type<br>sdram-type<br>phys-address-lan<br>phys-address-wan<br>short-desc<br>long-desc |                                                                                                    | T66285.01<br>61000206829<br>XPC850SR / B<br>2 M<br>8 M<br>00:40:43:02:36:80<br>00:40:43:02:36:81<br>M1112<br>NOKIA M1112<br>ADSL over ISDN router |  |
| boot-version<br>appl-version<br>log-severity<br>start-uptime<br>M1112>                                                                                    |                                                                                                    | B-R0.0.8<br>Gx1x2200.R00<br>HIGH<br>00/00:37:26                                                                                                   |  |

| Command                                                                                                    | Show running configuration          |  |
|----------------------------------------------------------------------------------------------------|-------------------------------------|--|
| Description Displays currently active configuration. If you have made changes in the configuration and you want to be active after restart, save the current configuration to startup.cfg file using save config command. |                                     |  |
| Syntax                                                                                                    | show config running                 |  |
| Arguments                                                                                                    | None                                |  |
| Example                                                                                                    |                                     |  |
| system                                                                                                    | w config running<br>ame M1112       |  |
| eth<br>ip ad                                                                                                    | dress 192.168.172.148<br>55.255.128 |  |
| vcc1<br>pvc 0<br>bridg<br>vcc2                                                                                                    | 0 155 tunneled-ppp-vc<br>ging       |  |
| pvc 0 156 ppp-vc<br>ip address 0.0.0.0 0.0.0.0<br>ppp authentication chap<br>ppp username nokia<br>ppp password mypassword<br>vbridge<br>mngtvcc                                                                          |                                     |  |
| common<br>M1112>                                                                                                    |                                     |  |

| 0                                     |                                                                                                    |  |  |
|---------------------------------------|----------------------------------------------------------------------------------------------------|--|--|
| Command                               | Show startup configuration                                                                                                    |  |  |
| Description                           | Displays the startup configuration of your M1112. This is the configuration saved in the startup.cfg file. Star-<br>tup.cfg file is activated when M1112 is switched on. If the startup.cfg file is missing, the default configuration is used. |  |  |
| Syntax                                | show config startup                                                                                                    |  |  |
| Arguments                             | None                                                                                                    |  |  |
| Example                               |                                                                                                    |  |  |
| M1112> sho<br>system                  | w config startup                                                                                                    |  |  |
| -                                     | ame M1112                                                                                                    |  |  |
| eth                                   |                                                                                                    |  |  |
| -                                     | address 192.168.172.148<br>.255.255.128                                                                                                    |  |  |
| vccl                                  | vccl                                                                                                    |  |  |
| pvc 0 155 tunneled-ppp-vc<br>bridging |                                                                                                    |  |  |
| vbridge                               |                                                                                                    |  |  |
| mngtvcc                               | nngtvcc                                                                                                    |  |  |
| common                                |                                                                                                    |  |  |
| M1112>                                | .112>                                                                                                    |  |  |

| Command                              | Show default configuration                                                                                     |  |  |
|--------------------------------------|----------------------------------------------------------------------------------------------------|--|--|
| Description                          | Displays the default configuration of M1112. M1112 uses this configuration if the startup.cfg file is missing. |  |  |
| Syntax                               | show config default                                                                                            |  |  |
| Arguments                            | None                                                                                                    |  |  |
| Example                              |                                                                                                    |  |  |
| M1112> show config default<br>system |                                                                                                    |  |  |
| hostn<br>eth                         | hostname Mxx<br>eth                                                                                            |  |  |
| bridging<br>vccl                     |                                                                                                    |  |  |
| pvc 0 100 eth-llc<br>bridging        |                                                                                                    |  |  |
| vbridge                              |                                                                                                    |  |  |
| mngtvcc                              |                                                                                                    |  |  |
| common                               |                                                                                                    |  |  |
| M1112>                               |                                                                                                    |  |  |

| Command                                       | Show configuration file                               |  |
|-----------------------------------------------|-------------------------------------------------------|--|
| Description                                   | Displays the local configuration file                 |  |
| Syntax                                        | show config file <filename></filename>                |  |
| Arguments                                     | filename is the name of the local configuration file. |  |
| Example                                       |                                                       |  |
| M1112> show config file startup.cfg<br>M1112> |                                                       |  |

| Command           | Show debug status                                    |               |     |  |
|-------------------|------------------------------------------------------|---------------|-----|--|
| Description       | Displays the status (ON/OFF) of the debug functions. |               |     |  |
| Syntax            | show debug                                           |               |     |  |
| Arguments         | None.                                                |               |     |  |
| Example           |                                                      |               |     |  |
| M1112> show debuq |                                                      |               |     |  |
| log               | OFF                                                  | dsl           | OFF |  |
| eth               | OFF                                                  | atm-aal0      | OFF |  |
| atm-aal5          | OFF                                                  | ppp           | OFF |  |
| pptp              | OFF                                                  | arp           | OFF |  |
| ip-host           | OFF                                                  | ip-forward    | OFF |  |
| ip-icmp           | OFF                                                  | napt-map      | OFF |  |
| napt-entry        | OFF                                                  | napt-internal | OFF |  |
| napt-h323         | OFF                                                  | dhcp          | OFF |  |
| dns               | OFF                                                  |               |     |  |
| M1112>            |                                                      |               |     |  |

| Command                                                                                           | Ping                                                                           |  |  |
|---------------------------------------------------------------------------------------------------|--------------------------------------------------------------------------------|--|--|
| Description                                                                                       | Send an ICMP echo request to an IP address to test the IP function.            |  |  |
| Syntax                                                                                            | ping <ip-address></ip-address>                                                 |  |  |
| Arguments                                                                                         | ip-address is the IP address of the ping destination in dotted decimal format. |  |  |
| Example                                                                                           |                                                                                |  |  |
| M1112> ping 198.168.172.23<br>Reply from 198.168.172.23: bytes 32 time <10ms<br>TTL=128<br>M1112> |                                                                                |  |  |

| Command                                                                           | ATMping                                                                                                    |
|-----------------------------------------------------------------------------------|----------------------------------------------------------------------------------------------------|
| Description                                                                       | Sends five OAM F5 loopback cells to the specified VPI/<br>VCI destination with a 5 second total timeout interval.<br>You can use ATMping to test the ATM connection.                                                                                                    |
| Syntax                                                                            | atmping <vpi> <vci> <range></range></vci></vpi>                                                                                                    |
| Arguments                                                                         | <pre>vpi is the Virtual Path Identifier and vci is the Virtual<br/>Channel Identifier of the ATM channel you want to test.<br/>vpi values are integers (0255).<br/>vci values are integers (065535)<br/>range values are segment and end-to-end depend-<br/>ing whether you want to test the first segment of the<br/>ATM connection or the end-to-end connection.</pre> |
| Example                                                                           |                                                                                                    |
| M1112> atm ping 0 23 segment<br>reply asserted roundtrip time = 4.20 ms<br>M1112> |                                                                                                    |

The debug commands are used to solve difficult problem situations. The debugging can be switched off with the following command. Other debugging commands are not handled in this manual.

| Command             | Switch off debug                                                                                                    |
|---------------------|----------------------------------------------------------------------------------------------------|
| Description         | Switches all debug operations off. To quit debugging,<br>write no debug all on the screen regardless of what is<br>being printed on the screen. |
| Syntax              | no debug all                                                                                                    |
| Arguments           | no switches debugging off.                                                                                                    |
| Example             |                                                                                                    |
| M1112> no<br>M1112> | debug all                                                                                                    |

Download from Www.Somanuals.com. All Manuals Search And Download.

| Command                            | Show contents of file directory                |  |
|------------------------------------|------------------------------------------------|--|
| Description                        | Displays the contents of M1112 file directory. |  |
| Syntax                             | dir                                            |  |
| Arguments                          | None                                           |  |
| Example                            |                                                |  |
| M1112> dir                         |                                                |  |
|                                    | filename size appl-version<br>startup.cfg 195  |  |
| nr-of-file<br>avail-medi<br>M1112> |                                                |  |

| Command              | Copy file                                                                                                    |
|----------------------|----------------------------------------------------------------------------------------------------|
| Description          | Copies files within M1112 or over a TFTP (Trivial File<br>Transfer Protocol) connection. With this command you<br>can, for example, download configuration files. |
| Syntax               | copy [file:/] <src-filename> [file:/] <dst-filename></dst-filename></src-filename>                                                                                |
|                      | copy [file:/] <src-filename> tftp:/<ip-address>/filename&gt;</ip-address></src-filename>                                                                          |
|                      | copy tftp:/ <ip-address>/ [file:/] <dst-<br>filename&gt;</dst-<br></ip-address>                                                                                   |
| Arguments            | <pre>src-filename is the name of the file you want to copy. dst-filename is its destination filename. ip-address is the IP address of the TFTP server.</pre>      |
| Example              |                                                                                                    |
| M1112>copy<br>M1112> | tftp:/191.111.111.1/file.txt file.new                                                                                                    |

| Command                                     | Rename file                                                                                        |
|---------------------------------------------|----------------------------------------------------------------------------------------------------|
| Description                                 | Renames a file                                                                                     |
| Syntax                                      | rename <old-filename> <new-filename></new-filename></old-filename>                                 |
| Arguments                                   | old-filename is the name of the file you want to re-<br>name.<br>new-filename is the new filename. |
| Example                                     |                                                                                                    |
| M1112> rename newconfig oldconfig<br>M1112> |                                                                                                    |

| Command                         | Delete file                                                   |
|---------------------------------|---------------------------------------------------------------|
| Description                     | Deletes a file                                                |
| Syntax                          | delete <del-filename></del-filename>                          |
| Arguments                       | del-filename is the name of the file you want to de-<br>lete. |
| Example                         |                                                               |
| M1112> delete oldfile<br>M1112> |                                                               |

| Command                                                                                                    | Download new firmware                                                                                                    |
|----------------------------------------------------------------------------------------------------|----------------------------------------------------------------------------------------------------|
| Description                                                                                                    | Downloads a new firmware from a TFTP server. Re-<br>member to restart M1112 after downloading to activate<br>the new firmware. |
| Syntax                                                                                                    | install tftp:/ <ip-address>/</ip-address>                                                                                      |
| Arguments                                                                                                    | ip-address is the IP address of the TFTP server.<br>src-filename is the name of the file which contains<br>the new software.   |
| Example                                                                                                    |                                                                                                    |
| M1112> install tftp:/10.98.20.6/appl-A0.4.2<br>blocks received<br>transfer status SUCCESSFUL<br>M1112> restart |                                                                                                    |

| Command                         | Execute a command batch                                              |
|---------------------------------|----------------------------------------------------------------------|
| Description                     | Executes a custom command batch.                                     |
| Syntax                          | script <batch-filename></batch-filename>                             |
| Arguments                       | batch-filename is the name of the file in which you want to execute. |
| Example                         |                                                                      |
| M1112>script swap.bat<br>M1112> |                                                                      |

| Command                               | Save log to file                                                        |
|---------------------------------------|-------------------------------------------------------------------------|
| Description                           | Saves log to a file.                                                    |
| Syntax                                | save log file <log-filename></log-filename>                             |
| Arguments                             | log-filename is the name of the file in which you want to save the log. |
| Example                               |                                                                         |
| M1112>save log file log.txt<br>M1112> |                                                                         |

| Command                          | Save log to a default file                        |
|----------------------------------|---------------------------------------------------|
| Description                      | Saves log with a default file name (default.log). |
| Syntax                           | save log default                                  |
| Arguments                        | None                                              |
| Example                          |                                                   |
| M1112>save log default<br>M1112> |                                                   |

| Command                                    | Save configuration to file                                                                                                    |
|--------------------------------------------|----------------------------------------------------------------------------------------------------|
| Description                                | Saves the configuration to a file.                                                                                                    |
| Syntax                                     | save config {file <filename>   startup   user}</filename>                                                                                                    |
| Arguments                                  | filename is the name of the file in which you want to<br>save the configuration.<br>startup-config argument saves the configuration<br>into a startup.cfg file.<br>user saves the user configuration. |
| Example                                    |                                                                                                    |
| M1112>save config startup-config<br>M1112> |                                                                                                    |

| Command                                | Restore configuration                                                                                                    |
|----------------------------------------|----------------------------------------------------------------------------------------------------|
| Description                            | Restores the default or user configuration. You must have the admin privileges to issue this command. Restart your M1112 after you have issued this command.               |
| Syntax                                 | restore config {default   user}                                                                                                    |
| Arguments                              | default argument restores the default configuration of M1112.<br>user argument restores the user configuration. The user configuration can be made with admin rights only. |
| Example                                |                                                                                                    |
| M1112>restore config default<br>M1112> |                                                                                                    |

| Command                    | Clear counters                                                                                                    |
|----------------------------|----------------------------------------------------------------------------------------------------|
| Description                | Clears the statistics counters.                                                                                                    |
| Syntax                     | clear {log   eth   atm   bridge   ppp   ip}                                                                                                    |
| Arguments                  | log argument rewinds the diagnostic log to the begin-<br>ning of the log file.<br>eth argument clears the Ethernet statistics counters.<br>atm argument clears the ATM statistics counters.<br>bridge argument clears the bridging counters.<br>ppp argument clears the PPP counters.<br>ip argument clears the IP statistics counters. |
| Example                    |                                                                                                    |
| M1112> clear log<br>M1112> |                                                                                                    |

| Command                       | Reset subsystem                                                                                                    |
|-------------------------------|----------------------------------------------------------------------------------------------------|
| Description                   | Resets subsystems.                                                                                                    |
| Syntax                        | reset {log   dsl   ppp [vcc-id]   arp   bridge   napt}                                                                                                    |
| Arguments                     | log resets the diagnostic log subsystem.<br>dsl resets the DSL subsystem. The DSL connection<br>will be re-established.<br>ppp resets the whole PPP subsystem. The PPP con-<br>nection will be re-establihed. If you provide a VCC<br>number (vcc-id), only that connection will be reseted.<br>arp clears the ARP table.<br>bridge clears the bridge table.<br>napt resets the NAPT subsystem. |
| Example                       |                                                                                                    |
| M1112> reset bridge<br>M1112> |                                                                                                    |

| Command      | Logout                                    |
|--------------|-------------------------------------------|
| Description  | Logs out from the command line interface. |
| Syntax       | logout                                    |
| Arguments    | None                                      |
| Example      |                                           |
| M1112>logout |                                           |
|              |                                           |

| Command                     | Fast restart M1112       |  |
|-----------------------------|--------------------------|--|
| Description                 | Restarts M1112 software. |  |
| Syntax                      | reload                   |  |
| Arguments                   | None                     |  |
| Example                     | Example                  |  |
| M1112>reload<br>in progress |                          |  |

| Command                       | Restart M1112                                                                                 |
|-------------------------------|-----------------------------------------------------------------------------------------------|
| Description                   | Restarts M1112. This command is equivalent to switch-<br>ing the power first off and then on. |
| Syntax                        | restart                                                                                       |
| Arguments                     | None                                                                                          |
| Example                       |                                                                                               |
| M1112> restart<br>in progress |                                                                                               |

| Command                         | Switch to configuration mode                                                                           |  |
|---------------------------------|----------------------------------------------------------------------------------------------------|--|
| Description                     | Switches to the configuration mode. The configuration mode lets you change the configuration of M1112. |  |
| Syntax                          | configure                                                                                              |  |
| Arguments                       | None                                                                                                   |  |
| Example                         | Example                                                                                                |  |
| M1112>configure<br>M1112(conf)# |                                                                                                    |  |

## 5.4.2 Configuration mode commands

| Command                                | Return to root level                                                  |
|----------------------------------------|-----------------------------------------------------------------------|
| Description                            | Returns you to the root level from a higher configur-<br>ation level. |
| Syntax                                 | top                                                                   |
| Arguments                              | None.                                                                 |
| Example                                |                                                                       |
| M1112(conf-system)#top<br>M1112(conf)# |                                                                       |

#### **Root level commands**

| Command              | Show current running configuration        |  |
|----------------------|-------------------------------------------|--|
| Description          | Displays currently running configuration. |  |
| Syntax               | show                                      |  |
| Arguments            | None                                      |  |
| Example              |                                           |  |
| M1112(conf<br>system |                                           |  |
| hostname M1112       |                                           |  |
| eth<br>bridging      |                                           |  |
| vccl                 |                                           |  |
| pvc 0<br>bridg       | 100 eth-llc<br>ing                        |  |
| vcc2                 |                                           |  |
| vcc3                 |                                           |  |
| vcc4<br>vcc5         |                                           |  |
| vcc6                 |                                           |  |
| vcc7                 |                                           |  |
| VCC8                 |                                           |  |
| vbridge              |                                           |  |
| -                    | mngtvcc                                   |  |
| common<br>M1112>     |                                           |  |
|                      |                                           |  |

show command given on different configuration levels displays the current configuration of that particular configuration level.

Use the following commands to enter different configuration levels:

```
system
password
eth
vcc1 ... vcc8
vbridge
mngtvcc
common
```

## System level commands

| Command                                                  | Assign hostname                                             |
|----------------------------------------------------------|-------------------------------------------------------------|
| Description                                              | Assigns a hostname to M1112.                                |
| Syntax                                                   | hostname <name-string></name-string>                        |
| Arguments                                                | name-string is an ASCII string of maximum of 32 characters. |
| Example                                                  |                                                             |
| M1112(conf-system)#hostname nokia<br>nokia(conf-system)# |                                                             |

| Command                                              | Set configuration session timeout        |
|------------------------------------------------------|------------------------------------------|
| Description                                          | Sets a timeout for a management session. |
| Syntax                                               | timeout <value></value>                  |
| Arguments                                            | value is a time from 1 to 255 minutes.   |
| Example                                              |                                          |
| M1112(conf-system)#timeout 10<br>nokia(conf-system)# |                                          |

#### **Password level command**

| Command             | Assign new password                                                                                                    |  |
|---------------------|----------------------------------------------------------------------------------------------------|--|
| Description         | Switches password on/off and sets a new password for<br>different user levels. Note, that you must assign admin<br>password before you can assign other passwords.<br>When removing passwords, admin password must be<br>removed last.                                                                                                    |  |
| Syntax              | [no] {user   bridge-user   router-user   pptp-user   napt-<br>user   admin} <passwd-string></passwd-string>                                                                                                    |  |
| Arguments           | no switches off user password.<br>user argument sets the user privilege level password.<br>User password gives no access to the configuration<br>mode. Also, firmware download is not allowed on the<br>user privilege level.<br>bridge-user sets the bridge-user privilege level<br>password. Bridge user can set static routes and enable<br>VBRIDGE IP address.<br>router-user sets the router-user privilege level pass-<br>word. Router user can change log levels and host-<br>name.<br>pptp-user sets the PPTP-user privilege level pass-<br>word. PPTP user can change VCCx description, DHCP,<br>DNS and LAN/VBRIDGE configurations.<br>napt-user set the NAPT-user privilege level pass-<br>word. NAPT user can change VCCx description, LAN/<br>VBRIDGE, NAPT servers (pinholes), PPP username/<br>password/mode/autostop, DHCP, DNS configurations,<br>and set static routes.<br>admin sets the administrator privilege level password.<br>Administrator can change all configuration parameters.<br>Only the administrator is allowed to use file handling<br>commands (copy, rename, etc.).<br>password. |  |
| Example             | Example                                                                                                    |  |
| M1112> adm<br>M1112 | in nokia                                                                                                    |  |

#### **Ethernet level commands**

| Command                                      | Switch on/off bridging    |
|----------------------------------------------|---------------------------|
| Description                                  | Switches on/off bridging. |
| Syntax                                       | [no] bridging             |
| Arguments                                    | no switches bridging off. |
| Example                                      |                           |
| M1112(conf-eth)#bridging<br>M1112(conf-eth)# |                           |

|                                                                                | 1                                                                                                    |
|--------------------------------------------------------------------------------|----------------------------------------------------------------------------------------------------|
| Command                                                                        | Switch on/off IP function in Ethernet interface                                                                                              |
| Description                                                                    | Switches on/off IP function in the Ethernet interface.                                                                                       |
| Syntax                                                                         | [no] ip address <ip-address> <ip-mask></ip-mask></ip-address>                                                                                |
| Arguments                                                                      | no switches IP function off.<br>ip-address is the IP address you want to assign to<br>the Ethernet interface.<br>ip-mask is the subnet mask. |
| Example                                                                        |                                                                                                    |
| M1112(conf-eth)#ip address 192.168.132.11<br>255.255.255.0<br>M1112(conf-eth)# |                                                                                                    |

| Command                                            | Switch on/off RIP send function in Ethernet inter-<br>face                                                                                                    |
|----------------------------------------------------|----------------------------------------------------------------------------------------------------|
| Description                                        | Switches on/off RIP send function. When enabled M1112 sends Routing Information Protocol messages to other routers.                                                                                  |
| Syntax                                             | [no] ip rip-send {rip-send-mode}                                                                                                    |
| Arguments                                          | no switches rip-send function off.<br>v1 send-mode selects RIP version 1.<br>v2 send-mode selects RIP version 2.<br>compatible-v1 send-mode selects the sending of<br>RIPv2 packets using broadcast. |
| Example                                            |                                                                                                    |
| M1112(conf-eth)#ip rip-send v1<br>M1112(conf-eth)# |                                                                                                    |

| Command                           | Switch on/off RIP receive function in Ethernet inter-<br>face                                                                                                    |
|-----------------------------------|----------------------------------------------------------------------------------------------------|
| Description                       | Switches on/off RIP send function. When enabled M1112 receives Routing Information Protocol messages from other routers.                                                                         |
| Syntax                            | [no] ip rip-receive {rip-receive-mode}                                                                                                    |
| Arguments                         | no switches RIP receive function off.<br>v1 receive-mode selects RIP version 1.<br>v2 receive-mode selects RIP version 2.<br>both-v1v2 receive-mode selects both RIP version 1<br>and version 2. |
| Example                           |                                                                                                    |
| M1112(conf-eth)#ip rip-receive v1 |                                                                                                    |

| M1112 ( | (conf-eth)#   |
|---------|---------------|
|         | (COIL COLL/T) |

| Command                                               | Disable/enable management through the Ethernet interface                 |
|-------------------------------------------------------|--------------------------------------------------------------------------|
| Description                                           | Enables/disables the management of M1112 through the Ethernet interface. |
| Syntax                                                | [no] ip admin-disabled                                                   |
| Arguments                                             | ${\tt no}$ enables management through the Ethernet interface.            |
| Example                                               |                                                                          |
| M1112(conf-eth)#ip admin-disabled<br>M1112(conf-eth)# |                                                                          |

#### VCC (ATM channel) commands

| Command                                                | Activate ATM channel                                                                                                    |  |
|--------------------------------------------------------|----------------------------------------------------------------------------------------------------|--|
| Description                                            | Activates an ATM channel and sets the encapsulation for that channel.                                                                                                    |  |
| Syntax                                                 | [no] pvc <vpi> <vci> <encap></encap></vci></vpi>                                                                                                    |  |
| Arguments                                              | no deactivates the ATM channel.<br>vpi is the Virtual Path Identifier of the ATM channel.<br>Possible values are 0255.<br>vci is the Virtual Channel Identifier of the ATM chan-<br>nel. Possible values are 065535.<br>encap is the encapsulation of the ATM channel. The<br>encapsulations are auto-llc, eth-llc, ip-llc,<br>ppp-vc, and tunneled-ppp-vc. auto-llc en-<br>capsulates the routed packets in ip-llc and the bridged<br>packets in eth-llc. |  |
| Example                                                | Example                                                                                                    |  |
| M1112(conf-vccx)#pvc 0 100 ip-llc<br>M1112(conf-vccx)# |                                                                                                    |  |

| Command                                        | Switch on/off bridging                                 |
|------------------------------------------------|--------------------------------------------------------|
| Description                                    | Switches bridging on/off on the specified ATM channel. |
| Syntax                                         | [no] bridging                                          |
| Arguments                                      | no switches off bridging.                              |
| Example                                        |                                                        |
| M1112(conf-vccx)#bridging<br>M1112(conf-vccx)# |                                                        |

| Command                                                       | Switch on/off PPP authentication                                                                                                    |
|---------------------------------------------------------------|----------------------------------------------------------------------------------------------------|
| Description                                                   | Switches PPP authentication on/off on the specified ATM channel.                                                                                                    |
| Syntax                                                        | [no] ppp authentication {mode}                                                                                                    |
| Arguments                                                     | no switches off PPP authentication.<br>chap mode selects Challenge Handshake Authentica-<br>tion Protocol.<br>pap mode selects Password Authentication Protocol.<br>both-chap-pap mode selects both authentication<br>protocols. |
| Example                                                       |                                                                                                    |
| M1112(conf-vccx)#ppp authentication chap<br>M1112(conf-vccx)# |                                                                                                    |

| Command                                                   | Set PPP username                                                                                                    |
|-----------------------------------------------------------|----------------------------------------------------------------------------------------------------|
| Description                                               | Sets the username used in PPP authentication.                                                                         |
| Syntax                                                    | [no] ppp username <name-string></name-string>                                                                         |
| Arguments                                                 | no deletes PPP username.<br>name-string is your PPP username. The maximum<br>length of the username is 15 characters. |
| Example                                                   |                                                                                                    |
| M1112(conf-vccx)#ppp username ut32aj<br>M1112(conf-vccx)# |                                                                                                    |

| Command                                                     | Set PPP password                                                                                            |
|-------------------------------------------------------------|----------------------------------------------------------------------------------------------------|
| Description                                                 | Sets the password used in PPP authentication.                                                               |
| Syntax                                                      | [no] ppp password <passwd-string></passwd-string>                                                           |
| Arguments                                                   | no deletes PPP password.<br>passwd-string is the PPP password. The password<br>must be 415 characters long. |
| Example                                                     |                                                                                                    |
| M1112(conf-vccx)#ppp password jfddslfj<br>M1112(conf-vccx)# |                                                                                                    |

| Command                                            | Stop PPP negotiation when authentication failure occurs                                                                                            |
|----------------------------------------------------|----------------------------------------------------------------------------------------------------|
| Description                                        | When enabled, the athentication failure causes the PPP negotiation to stop. The command reset ppp vccx is required to restart the PPP negotiation. |
| Syntax                                             | [no] ppp autostop                                                                                                    |
| Arguments                                          | no disables PPP autostop.                                                                                                    |
| Example                                            |                                                                                                    |
| M1112(conf-vccx)#ppp autostop<br>M1112(conf-vccx)# |                                                                                                    |

| Command                                                                          | Switch on/off IP function on ATM channel                                                                                                    |
|----------------------------------------------------------------------------------|----------------------------------------------------------------------------------------------------|
| Description                                                                      | Switches on/off IP function on the ATM channel.                                                                                                    |
| Syntax                                                                           | [no] ip address <ip-address> <ip-mask></ip-mask></ip-address>                                                                                                    |
| Arguments                                                                        | no switches IP function off.<br>ip-address is the IP address you want to assign to<br>the ATM channel. IP address 0.0.0.0 with subnet mask<br>0.0.0.0 can be used with ppp-vc encapsulation if the<br>dynamic IP address negotiation is required.<br>ip-mask is the subnet mask. |
| Example                                                                          |                                                                                                    |
| M1112(conf-vccx)#ip address 192.168.132.13<br>255.255.255.0<br>M1112(conf-vccx)# |                                                                                                    |

| Command                                              | Switch on/off RIP send function on ATM channel                                                                                                    |
|------------------------------------------------------|----------------------------------------------------------------------------------------------------|
| Description                                          | Switches on/off RIP send function. When enabled,<br>M1112 sends Routing Information Protocol messages<br>to other routers.                                                                           |
| Syntax                                               | [no] ip rip-send {rip-send-mode}                                                                                                    |
| Arguments                                            | no switches rip-send function off.<br>v1 send-mode selects RIP version 1.<br>v2 send-mode selects RIP version 2.<br>compatible-v1 send-mode selects the sending of<br>RIPv2 packets using broadcast. |
| Example                                              |                                                                                                    |
| M1112(conf-vccx)#ip rip-send v1<br>M1112(conf-vccx)# |                                                                                                    |

| Command                            | Switch on/off RIP receive function on ATM channel                                                                                                    |
|------------------------------------|----------------------------------------------------------------------------------------------------|
| Description                        | Switches on/off RIP receive function. When enabled,<br>M1112 receives Routing Information Protocol mess-<br>ages from other routers.                                                             |
| Syntax                             | [no] ip rip-receive {rip-receive-mode}                                                                                                    |
| Arguments                          | no switches RIP receive function off.<br>v1 receive-mode selects RIP version 1.<br>v2 receive-mode selects RIP version 2.<br>both-v1v2 receive-mode selects both RIP version 1<br>and version 2. |
| Example                            |                                                                                                    |
| M1112(conf-vccx)#ip rip-receive v1 |                                                                                                    |

M1112(conf-vccx)#

| Command                                       | Enable Network Address Port Translation   |
|-----------------------------------------------|-------------------------------------------|
| Description                                   | Enables Network Address Port Translation. |
| Syntax                                        | [no] ip napt                              |
| Arguments                                     | no switches NAPT function off.            |
| Example                                       |                                           |
| M1112(conf-vccx)#ip napt<br>M1112(conf-vccx)# |                                           |

| Command                                                                                      | Set server support entry                                                                                                    |
|----------------------------------------------------------------------------------------------|----------------------------------------------------------------------------------------------------|
| Description                                                                                  | Sets a NAPT server support entry.                                                                                                    |
| Syntax                                                                                       | [no] ip server-napt <pool-string><hidden-address><br/><hidden-pool-base> <public-pool-base> <pool-size><br/><protocol-id></protocol-id></pool-size></public-pool-base></hidden-pool-base></hidden-address></pool-string>                                                                                                    |
| Arguments                                                                                    | no deletes pinhole entry.<br>pool-string identifies the server entry.<br>hidden-address is the address of the local server for<br>which the pinhole is made.<br>hidden-pool-base is the start of the local port<br>range.<br>public-pool-base is the start of the external port<br>range.<br>pool-size is the size of the port range.<br>protocol-id is the protocol allowed through the pin-<br>hole. Available protocols are: UDP, TCP, PPTP-GRE,<br>and ESP-IPSEC<br>Example: |
|                                                                                              | When hidden-pool-base is 80, public-pool-<br>base is 80 and pool-size is 1, traffic coming to exter-<br>nal port (WAN port) 80 will be mapped to internal port<br>80.                                                                                                    |
| Example                                                                                      |                                                                                                    |
| M1112(conf-vccx)#ip server-napt web_server<br>192.168.1.100 80 80 1 tcp<br>M1112(conf-vccx)# |                                                                                                    |

| Command                                                 | Disable/enable management through the ATM chan-<br>nel            |
|---------------------------------------------------------|-------------------------------------------------------------------|
| Description                                             | Enables/disables the management of M1112 through the ATM channel. |
| Syntax                                                  | [no] ip admin-disabled                                            |
| Arguments                                               | no enables management through the ATM channel.                    |
| Example                                                 |                                                                   |
| M1112(conf-vccx)#ip admin-disabled<br>M1112(conf-vccx)# |                                                                   |

## Vbridge commands

| Command                                                                                 | Switch on/off IP function in vbridge                                                                                                    |
|-----------------------------------------------------------------------------------------|----------------------------------------------------------------------------------------------------|
| Description                                                                             | Switches on/off IP function.                                                                                                    |
| Syntax                                                                                  | [no] ip address <ip-address> <ip-mask></ip-mask></ip-address>                                                                                                    |
| Arguments                                                                               | no switches off IP function.<br>ip-address is the IP address of the Vbridge in dotted<br>decimal notation.<br>ip-mask is the subnet mask in dotted decimal nota-<br>tion. |
| Example                                                                                 |                                                                                                    |
| M1112(conf-vbridge)#ip address nnn.nnn.nnn.nnn<br>255.255.255.0<br>M1112(conf-vbridge)# |                                                                                                    |

| Command                                                       | Switch on/off RIP receive function in vbridge                                                                                                    |
|---------------------------------------------------------------|----------------------------------------------------------------------------------------------------|
| Description                                                   | Switches on/off RIP receive function. When enabled,<br>M1112 receives Routing Information Protocol mess-<br>ages from other routers.                                                             |
| Syntax                                                        | [no] ip rip-receive {rip-receive-mode}                                                                                                    |
| Arguments                                                     | no switches RIP receive function off.<br>v1 receive-mode selects RIP version 1.<br>v2 receive-mode selects RIP version 2.<br>both-v1v2 receive-mode selects both RIP version 1<br>and version 2. |
| Example                                                       |                                                                                                    |
| M1112(conf-vbridge)#ip rip-receive v1<br>M1112(conf-vbridge)# |                                                                                                    |

| Command                                                       | Disable/enable management through the vbridge                 |
|---------------------------------------------------------------|---------------------------------------------------------------|
| Description                                                   | Enables/disables the management of M1112 through the vbridge. |
| Syntax                                                        | [no] ip admin-disabled                                        |
| Arguments                                                     | no enables management through the ATM channel.                |
| Example                                                       |                                                               |
| M1112(conf-vbridge)#ip admin-disabled<br>M1112(conf-vbridge)# |                                                               |

| Command                                                       | Switch on/off VCC-to-VCC bridging              |
|---------------------------------------------------------------|------------------------------------------------|
| Description                                                   | Switches on/off bridging between ATM channels. |
| Syntax                                                        | [no] interwan-bridging                         |
| Arguments                                                     | no switches off bridging between ATM channels. |
| Example                                                       |                                                |
| M1112(conf-vbridge)#interwan-bridging<br>M1112(conf-vbridge)# |                                                |

#### **Dedicated management channel commands**

| Command                                                       | Activate dedicated management channel                                                                                                    |
|---------------------------------------------------------------|----------------------------------------------------------------------------------------------------|
| Description                                                   | Activates a dedicated management channel and sets the encapsulation for that channel.                                                                                                    |
| Syntax                                                        | [no] pvc <vpi> <vci> <encap></encap></vci></vpi>                                                                                                    |
| Arguments                                                     | no deactivates the ATM channel.<br>vpi is the Virtual Path Identifier of the ATM channel.<br>Possible values are 0255.<br>vci is the Virtual Channel Identifier of the ATM chan-<br>nel. Possible values are 065535.<br>encap is the encapsulation of the ATM channel. En-<br>capsulations are ppp-vc, eth-llc, and ip-llc. |
| Example                                                       |                                                                                                    |
| M1112(conf-mngtvcc)#pvc 0 100 eth-llc<br>M1112(conf-mngtvcc)# |                                                                                                    |

| Command                                        | Switch on/off IP function on dedicated manage-<br>ment channel                                                                                                    |
|------------------------------------------------|----------------------------------------------------------------------------------------------------|
| Description                                    | Switches on/off IP function.                                                                                                    |
| Syntax                                         | [no] ip address <ip-address> <ip-mask></ip-mask></ip-address>                                                                                                    |
| Arguments                                      | no switches off IP function.<br>ip-address is the IP address of the Vbridge in dotted<br>decimal notation. IP address 0.0.0.0 with subnet mask<br>0.0.0.0 can be used with ppp-vc encapsulation if the<br>dynamic IP address negotiation is required.<br>ip-mask is the subnet mask in dotted decimal nota-<br>tion. |
| Example                                        |                                                                                                    |
| M1112(conf-mngtvcc)#ip address nnn.nnn.nnn.nnn |                                                                                                    |

Command Switch on/off RIP receive function on dedicated management channel Description Switches on/off RIP receive function. [no] ip rip-receive {rip-receive-mode} Syntax no switches rip-send function off. Arguments v1 receive-mode selects RIP version 1. v2 receive-mode selects RIP version 2. both-v1v2 receive-mode selects both RIP version 1 and version 2. Example M1112(conf-mngtvcc) #ip rip-receive v1 M1112(conf-mngtvcc)#

#### **Common commands**

255.255.255.0

M1112(conf-mngtvcc)#

| Command                                                | Set PPP packet size                                     |
|--------------------------------------------------------|---------------------------------------------------------|
| Description                                            | Sets the maximum size of the received PPP packets.      |
| Syntax                                                 | [de] ppp mru <size></size>                              |
| Arguments                                              | size is the size of a PPP packet. Default size is 1500. |
| Example                                                |                                                         |
| M1112(conf-common)#ppp mru 1000<br>M1112(conf-common)# |                                                         |

| Command                                                 | Set PPP restart time parameter                                 |
|---------------------------------------------------------|----------------------------------------------------------------|
| Description                                             | Defines how long M1112 waits for the configure-request packet. |
| Syntax                                                  | [de] ppp restart <time></time>                                 |
| Arguments                                               | time in seconds.                                               |
| Example                                                 |                                                                |
| M1112(conf-common)#ppp restart 5<br>M1112(conf-common)# |                                                                |

| Command                                                     | Set max-config parameter value                                    |
|-------------------------------------------------------------|-------------------------------------------------------------------|
| Description                                                 | Defines how many times the configure-request packet will be sent. |
| Syntax                                                      | [de] ppp max-config <pkt-count></pkt-count>                       |
| Arguments                                                   | pkt-count is the number of configure request packets, values 130. |
| Example                                                     |                                                                   |
| M1112(conf-common)#ppp max-config 10<br>M1112(conf-common)# |                                                                   |

| Command                                                        | Set max-terminate parameter value                                                                         |
|----------------------------------------------------------------|----------------------------------------------------------------------------------------------------|
| Description                                                    | Defines how many terminate-request packets will be sent before M1112 decides that the connection is down. |
| Syntax                                                         | [de] ppp max-terminate <pkt-count></pkt-count>                                                            |
| Arguments                                                      | pkt-count is the number of configure request packets, values 130.                                         |
| Example                                                        |                                                                                                    |
| M1112(conf-common)#ppp max-terminate 10<br>M1112(conf-common)# |                                                                                                    |

| Command                                                      | Set max-failure parameter value                                                  |
|--------------------------------------------------------------|----------------------------------------------------------------------------------|
| Description                                                  | Defines how many times PPP options will be offered before the negotiation fails. |
| Syntax                                                       | [de] ppp max-failure <pkt-count></pkt-count>                                     |
| Arguments                                                    | pkt-count is the number of packets, values 130.                                  |
| Example                                                      |                                                                                  |
| M1112(conf-common)#ppp max-failure 10<br>M1112(conf-common)# |                                                                                  |

| Command                                    | Switch on/off IP cache                                                                      |  |
|--------------------------------------------|---------------------------------------------------------------------------------------------|--|
| Description                                | Switches IP cache on/off. Enabled IP cache increases the speed of the IP packet forwarding. |  |
| Syntax                                     | [no] ip cache                                                                               |  |
| Arguments                                  | no switches IP cache off.                                                                   |  |
| Example                                    | Example                                                                                     |  |
| M1112(conf-common)#<br>M1112(conf-common)# |                                                                                             |  |

| Command                                                                       | Add/delete IP route                                                                                                    |
|-------------------------------------------------------------------------------|----------------------------------------------------------------------------------------------------|
| Description                                                                   | Adds/deletes an IP route                                                                                                    |
| Syntax                                                                        | [no] ip route <dest-net> <net-mask> <gateway> <if></if></gateway></net-mask></dest-net>                                                                                                    |
| Arguments                                                                     | no deletes an IP route.<br>dest-net is the IP address of the destination in the<br>dotted decimal notation.<br>net-mask is the subnet mask of the destination in<br>dotted decimal notation.<br>gateway is the default gateway for the route.<br>if is the interface through which the destination can be<br>reached, vbridge Or mngtvcc. |
| Example                                                                       |                                                                                                    |
| M1112(conf-common)#ip route 131.112.11.1<br>255.255.255.0 131.2.111.2 mngtvcc |                                                                                                    |

M1112(conf-common)#

| Command                                                                             | Define and activate host acces list                                                                                                    |
|-------------------------------------------------------------------------------------|----------------------------------------------------------------------------------------------------|
| Description                                                                         | You can define up to four IP addresses from which MW 1122 can be accessed using telnet or http. f you define one or more addresses, M1112 can be accessed from the specified addresses only. |
| Syntax                                                                              | [no] ip host-acl <ip-address> <ip-mask></ip-mask></ip-address>                                                                                                    |
| Arguments                                                                           | no switches host access list off.<br>ip-address is the allowed host address and ip-<br>mask is its subnet mask.                                                                              |
| Example                                                                             |                                                                                                    |
| M1112(conf-common)#ip host-acl 192.168.1.17<br>255.255.255.0<br>M1112(conf-common)# |                                                                                                    |

| Command                                                    | Switch on/off dynamic host configuration protocol                                                          |  |
|------------------------------------------------------------|----------------------------------------------------------------------------------------------------|--|
| Description                                                | Switches on/off dynamic host configuration protocol.                                                       |  |
| Syntax                                                     | [no] dhcp mode <service></service>                                                                         |  |
| Arguments                                                  | no switches off DHCP.<br>service parameter value is server when you want to<br>use M1112 as a DHCP server. |  |
| Example                                                    | Example                                                                                                    |  |
| M1112(conf-common)#dhcp mode server<br>M1112(conf-common)# |                                                                                                    |  |

| Command                                                                                   | Set DHCP address range                                                                                                    |
|-------------------------------------------------------------------------------------------|----------------------------------------------------------------------------------------------------|
| Description                                                                               | You can define to DHCP address ranges with this com-<br>mand. The default pool is the IP address of the inter-<br>face with a subnet mask 255.255.255.0.<br>If you don't define an address range, up to two ranges<br>will be defined automatically for ETH/VBRIDGE inter-<br>faces, in this order, if the interface has an IP address. |
| Syntax                                                                                    | [no] dhcp address <scope> <pool-base> <pool-mask> <pool-size></pool-size></pool-mask></pool-base></scope>                                                                                                    |
| Arguments                                                                                 | no switches of address pool.<br>scope defines the pool. Values are 1 and 2.<br>pool-base is the first IP address in the pool in dotted<br>decimal format.<br>pool-mask is the subnet mask of the pool addresses.<br>pool-size is the size of the address pool, 0254.                                                                    |
| Example                                                                                   |                                                                                                    |
| M1112(conf-common)#dhcp address 1 168.190.1.1<br>255.255.255.0 100<br>M1112(conf-common)# |                                                                                                    |

| Command                                                                  | Set DNS address for DHCP clients                                                                                                    |
|--------------------------------------------------------------------------|----------------------------------------------------------------------------------------------------|
| Description                                                              | Defines a DNS address for the DHCP clients.                                                                                                    |
| Syntax                                                                   | [de   no] dhcp dns <scope> <class> <dns-server></dns-server></class></scope>                                                                                        |
| Arguments                                                                | scope defines the DHCP pool (1 or 2).<br>class defines whether the server is a primary or a<br>secondary server.<br>dns-server is the IP address of the DNS server. |
| Example                                                                  |                                                                                                    |
| M1112(conf-common)#dhcp dns 1 primary 190.168.2.1<br>M1112(conf-common)# |                                                                                                    |

| Command                                                         | Set DHCP server lease time                                                                         |
|-----------------------------------------------------------------|----------------------------------------------------------------------------------------------------|
| Description                                                     | Defines the time how often the PC has to renew its DHCP lease.                                     |
| Syntax                                                          | [de   no] dhcp lease-time <scope> <time-count></time-count></scope>                                |
| Arguments                                                       | scope defines the DHCP pool (1 or 2).<br>time-count is the renewal interval in minutes,<br>165535. |
| Example                                                         |                                                                                                    |
| M1112(conf-common)#dhcp lease-time 1 360<br>M1112(conf-common)# |                                                                                                    |

| Command                                                            | Set DHCP pool domain name                                                                                                  |
|--------------------------------------------------------------------|----------------------------------------------------------------------------------------------------|
| Description                                                        | Set the domain name for the DHCP pool. The domain<br>name is used to show the client in which network the<br>client is in. |
| Syntax                                                             | [no] dhcp domain-name <scope> <name-string></name-string></scope>                                                          |
| Arguments                                                          | scope defines the DHCP pool (1 or 2).<br>name-string set the domain name.                                                  |
| Example                                                            |                                                                                                    |
| M1112(conf-common)#dhcp domain-name 1 nokia<br>M1112(conf-common)# |                                                                                                    |

| Command                                                            | Set Domain name server address                                                                                                    |
|--------------------------------------------------------------------|----------------------------------------------------------------------------------------------------|
| Description                                                        | Defines the address of the domain name server used by M1112.                                                                                                    |
| Syntax                                                             | [no] dns <class> <dns-server></dns-server></class>                                                                                                    |
| Arguments                                                          | no deletes domain name server address.<br>class defines whether the server is a primary or a<br>secondary name server.<br>dns-server is the IP address of the DNS server. |
| Example                                                            |                                                                                                    |
| M1112(conf-common)#dns primary 190.168.12.1<br>M1112(conf-common)# |                                                                                                    |

| Command                                                   | Switch on/off weighted fair queueing    |
|-----------------------------------------------------------|-----------------------------------------|
| Description                                               | Switches on/off weighted fair queueing. |
| Syntax                                                    | [no] misc global-wfq                    |
| Arguments                                                 | no switches off weighted fair queueing. |
| Example                                                   |                                         |
| M1112(conf-common)#misc global-wfq<br>M1112(conf-common)# |                                         |

# **Appendix A Technical specifications**

| Features            |                                                                                 |
|---------------------|---------------------------------------------------------------------------------|
| ADSL                |                                                                                 |
| Physical layer      | ETSI TS 101 388 compatible                                                      |
| ADSL line connector | RJ-11                                                                           |
| ATM over ADSL       |                                                                                 |
| ATM connections     | PVC, up to 8 virtual circuits                                                   |
| Service categories  | UBR                                                                             |
| Encapsulations      | RFC2684 ETH-LLC, RFC2684 IP-LLC,<br>RFC2364 PPP-VC, RFC2364 TUNNELED-<br>PPP-VC |
| Ethernet interface  |                                                                                 |
| Ethernet            | 10Base-T, half duplex                                                           |
| Encapsulation       | DIXv2 (transmit), IEEE 802.3 and DIXv2 (receive)                                |
| Ethernet connectors | RJ-45                                                                           |
| Routing             |                                                                                 |
| Routing protocols   | RIPv1, RIPv2, and static routes                                                 |
| Other               | NAPT, IGMP proxy, DHCP server, DNS relay,<br>PPTP local tunneling               |
| Class of Service    | Weighted fair queueing                                                          |
| Bridging            |                                                                                 |

| Features                      |                                                                                                    |
|-------------------------------|----------------------------------------------------------------------------------------------------|
| Bridging                      | Self-learning bridge, bridges between all inter-<br>faces. Possibility to disable bridging between<br>WAN interfaces. |
| MAC table                     | 1024 entries                                                                                                    |
| Class of Service              | Weighted fair queueing                                                                                                |
| Command line interf           | ace (CLI) for local management                                                                                        |
| Physical layer                | Electrically RS-232, TxD, RxD and GND signals                                                                         |
| Data format                   | Asynchronous, 8+no parity                                                                                             |
| Bit rate                      | 9600 bps                                                                                                    |
| Flow control                  | None                                                                                                    |
| CLI connector                 | RJ-45                                                                                                    |
| Dedicated ATM man             | agement channel                                                                                                    |
| Service categories            | UBR                                                                                                    |
| Encapsulations                | RFC2684 ETH-LLC, RFC2684 IP-LLC,<br>RFC2364 PPP-VC                                                                    |
| IP addressing                 | Statically configured<br>Through IPCP when PPP over ATM is used                                                       |
| Routing                       | Static routes<br>RIPv1, RIPv2                                                                                         |
| Management proto-<br>cols     | Telnet/TCP/IP for command line interface,<br>TFTP/UDP/IP for software and configuration<br>download, HTTP/web server  |
| Management throug             | h payload                                                                                                    |
| Management proto-<br>cols     | Telnet/TCP/IP for command line interface,<br>TFTP/UDP/IP for software and configuration<br>download, HTTP/web server  |
| Indicator lights              |                                                                                                    |
| DSL                           | ADSL line status                                                                                                    |
| ETH-1, ETH-2,<br>ETH-3, ETH-4 | Ethernet activity and status                                                                                          |
| COL                           | Ethernet collision                                                                                                    |
| STA                           | M1112 startup error                                                                                                   |
| PWR                           | Power on                                                                                                    |

# A.1 Mechanical construction and power supply

M1112 is a stand-alone device which can also be wall-mounted.

| Mechanical construction |        |  |
|-------------------------|--------|--|
| Width                   | 225 mm |  |
| Height                  | 65 mm  |  |
| Depth                   | 230 mm |  |
| Weight                  | 1 kg   |  |

**Table A-1**Mechanical construction

M1112 has an in-built power supply. The characteristics of the mains connection are presented in Table A-2.

| Mains connection  |             |
|-------------------|-------------|
| Voltage           | 100 240 VAC |
| Frequency         | 45 65 Hz    |
| Power consumption | 8 W         |

**Table A-2**Mains connection

# A.2 Ambient conditions, EMC and safety

#### **Ambient conditions**

Operating temperature range 5 to 45°C

Humidity 10% to 90%, non-condensing

#### EMC

M1112 complies with the following specifications provided that the device is connected to an earthed socket outlet:

| Emission | EN55022: 1998 class B |
|----------|-----------------------|
| Immunity | EN55024: 1998         |
| EMC      | EN300386-2: 1997      |

C33907001SE\_00

| Overvoltage             | ITU-T K.21 |
|-------------------------|------------|
| <b>Safety</b><br>Safety | EN60950    |

# Glossary

# Abbreviations

| ADSL  | Asymmetric digital subscriber line         |
|-------|--------------------------------------------|
| ATM   | Asynchronous transfer mode                 |
| CLI   | Command line interface                     |
| COL   | Collision                                  |
| DMT   | Discrete multitone                         |
| DSL   | Digital subscriber line                    |
| DSLAM | Digital Subscriber Line Access Multiplexer |
| EMC   | Electromagnetic compatibility              |
| ETH   | Ethernet                                   |
| IP    | Internet protocol                          |
| ISDN  | Intergrated services digital network       |
| ISP   | Internet service provider                  |
| L2TP  | Layer 2 tunneling protocol                 |
| LAN   | Local area network                         |
| LLC   | Logical link control                       |
| MAC   | Media access control                       |
| PC    | Personal computer                          |
| POTS  | Plain old telephone system                 |
| PPP   | Point-to-point protocol                    |
|       |                                            |

| PPTP | Point-to-point tunneling protocol |
|------|-----------------------------------|
| PWR  | Power                             |
| RAN  | Remote access node                |
| RFC  | Request for comments              |
| STA  | Status                            |
| ТСР  | Transmission control protocol     |
| UBR  | Unspecified bit rate              |
| VCC  | Virtual channel connection        |
| VCI  | Virtual channel identifier        |
| VPI  | Virtual path identifier           |
| WWW  | World Wide Web                    |

#### Terms

#### **10Base-T**

10 Mbit/s Ethernet specification using two pairs of twisted cabling. 10Base-T is a part of the IEEE 802.3 specification.

## **ATM access network**

An access network where traffic from the subscribers is multiplexed and forwarded using ATM technology.

## bridge

A device that connects two or more physical networks and forwards packets between them. Bridges can usually be made to filter packets, that is, to forward only certain traffic.

## command line interface

Character-based man-machine interface where a command line ending with <CR> character is used to configure a device. The device interprets the command and returns a character-based response.

© Copyright Nokia Networks Oy

## **Digital Subscriber Line Access Multiplexer**

A network element which multiplexes the traffic coming from the high-speed subscriber lines and forwards this traffic to the ATM network.

#### encapsulation

Wrapping of data in a protocol header.

## Ethernet

LAN specification IEEE 802.3.

#### host

Computer system on a network.

# Integrated services digital network

Integrated services network that provides digital connections between user-network interfaces. ISDN provides or supports a range of different telecommunications services, for example a variety of telephony and data services.

## **IP** network

Data communications network based on the Internet Protocol.

## **ISDN filter**

A device used for separating the ISDN signal from ADSL data signals in the digital subscriber line.

## MAC address

Ethernet address.

C33907001SE\_00

#### multiplexer

A device where several logical connections are combined into one physical connection.

#### remote access node

RAN accepts a high concentration of data traffic from many DSLAMs. It grooms the traffic to reduce the heavy processing load for backbone routers which can limit the scalability of high-speed networks. RAN receives cell- or frame-based end user traffic from the DSLAM and sends the aggregated IP traffic to ISP backbone routers.

#### serial console connection

Serial connection (CLI) on the back panel of M5122. It is used for configuring M5122 locally.

#### telecommuter

A person who works at home with data communications to the central office.

## virtual channel

A communications channel which provides for the sequential unidirectional transport of ATM cells.

#### virtual channel connection

A concatenation of virtual channel links that extends between the points where the ATM service users access the ATM layer.

## virtual path

A unidirectional logical association of virtual channels.

# web browser

A software that is used to browse the World Wide Web.

C33907001SE\_00

Free Manuals Download Website <u>http://myh66.com</u> <u>http://usermanuals.us</u> <u>http://www.somanuals.com</u> <u>http://www.4manuals.cc</u> <u>http://www.4manuals.cc</u> <u>http://www.4manuals.cc</u> <u>http://www.4manuals.com</u> <u>http://www.404manual.com</u> <u>http://www.luxmanual.com</u> <u>http://aubethermostatmanual.com</u> Golf course search by state

http://golfingnear.com Email search by domain

http://emailbydomain.com Auto manuals search

http://auto.somanuals.com TV manuals search

http://tv.somanuals.com